# ФЕДЕРАЛЬНОЕ ГОСУДАРСТВЕННОЕ БЮДЖЕТНОЕ ОБРАЗОВАТЕЛЬНОЕ УЧРЕЖДЕНИЕ ВЫСШЕГО ОБРАЗОВАНИЯ **«НАЦИОНАЛЬНЫЙ ИССЛЕДОВАТЕЛЬСКИЙ МОРДОВСКИЙ ГОСУДАРСТВЕННЫЙ УНИВЕРСИТЕТ им. Н. П. ОГАРЁВА»**

## ИНСТИТУТ ЭЛЕКТРОНИКИ И СВЕТОТЕХНИКИ КАФЕДРА ЭЛЕКТРОНИКИ И НАНОЭЛЕКТРОНИКИ

УТВЕРЖДАЮ

Заведующий кафедрой,

к.т.н., доцент

\_\_\_\_\_\_\_\_\_\_\_\_\_\_\_\_\_ Н. Н. Беспалов

« $\longrightarrow$  2020 г.

### **БАКАЛАВРСКАЯ РАБОТА**

# **МОДЕЛИРОВАНИЕ ЭЛЕКТРОТЕПЛОВЫХ ПРОЦЕССОВ В ПОЛУПРОВОДНИКОВЫХ ПРИБОРАХ В СОСТОЯНИИ ВЫСОКОЙ ПРОВОДИМОСТИ**

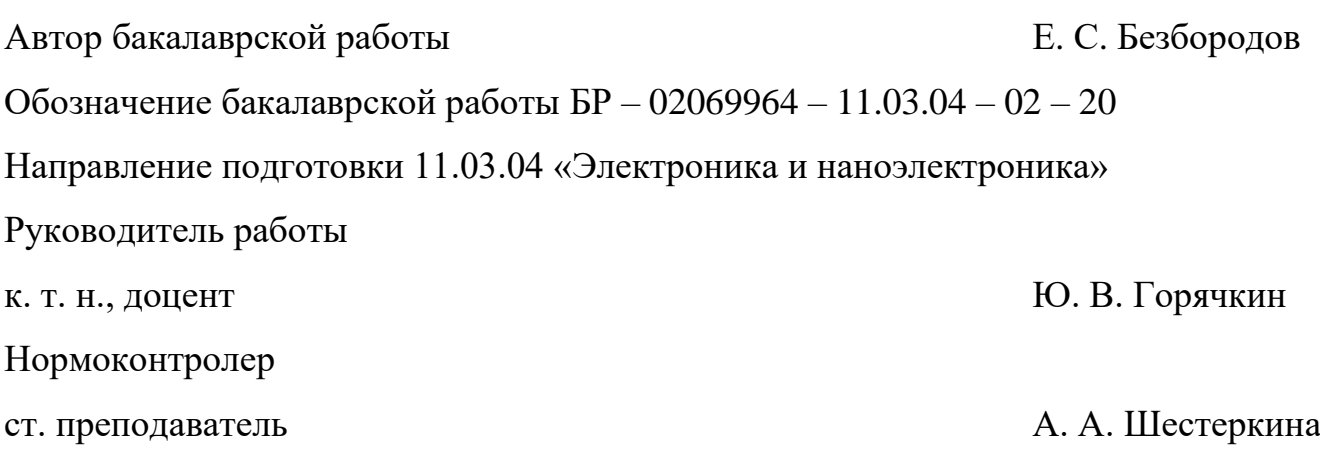

# ФЕДЕРАЛЬНОЕ ГОСУДАРСТВЕННОЕ БЮДЖЕТНОЕ ОБРАЗОВАТЕЛЬНОЕ УЧРЕЖДЕНИЕ ВЫСШЕГО ОБРАЗОВАНИЯ **«НАЦИОНАЛЬНЫЙ ИССЛЕДОВАТЕЛЬСКИЙ МОРДОВСКИЙ ГОСУДАРСТВЕННЫЙ УНИВЕРСИТЕТ им. Н. П. ОГАРЁВА»**

## ИНСТИТУТ ЭЛЕКТРОНИКИ И СВЕТОТЕХНИКИ КАФЕДРА ЭЛЕКТРОНИКИ И НАНОЭЛЕКТРОНИКИ

УТВЕРЖДАЮ

Заведующий кафедрой,

к.т.н., доцент

\_\_\_\_\_\_\_\_\_\_\_\_\_\_\_\_\_ Н. Н. Беспалов

 $\langle \cdot \rangle$   $\sim$  2019 г.

### **ЗАДАНИЕ НА ВЫПУСКНУЮ КВАЛИФИКАЦИОННУЮ РАБОТУ**

(в форме бакалаврской работы)

Студент Безбородов Егор Сергеевич

1 Тема: Моделирование электротепловых процессов в полупроводниковых приборах в состоянии высокой проводимости.

Утверждена приказом по МордГу № 8061-c от 09.10.2019 г.

2 Срок представления работы к защите: 5 июня 2020 г.

3 Исходные данные для выпускной квалификационной работы:

3.1 Провести моделирование электротепловых процессов в выпрямительных силовых полупроводниковых диодах штыревой и таблеточной конструкции в состоянии высокой проводимости в программной среде TCAD.

3.2 Параметры диода штыревой конструкции Д161-200-3:

3.2.1 Электрические параметры диода в состоянии высокой проводимости:

- максимально допустимый средний прямой ток *IFAVM* = 200 *А*;

- максимально допустимый действующий прямой ток  $I_{FRMS} = 314 A$ ;
- ударный прямой ток  $I_{FSM}$  = 5,5 кA;
- импульсное прямое напряжение  $U_{FM} = 1,35 B$ ;
- пороговое напряжение  $U_{TO} = 0.9 B$ ;
- динамическое сопротивление в прямом направлении  $r_T = 0.85 \text{ m}$ .

3.2.2 Тепловые параметры диода:

- максимально допустимая температура перехода *Tjmax* = +190 °*C*;
- минимально допустимая температура перехода  $T_{jmin} = -50$  °C;
- тепловое сопротивление переход-корпус  $R_{thic} = 0.13 \degree C/Bm$ ;
- тепловое сопротивление корпус-охладитель  $R_{thch} = 0.05$  °C/Bm;

- тепловое сопротивление переход-среда *Rthja* (с охладителем, указанным в скобках) = 1,28 (OP171-80), 2,08 (OP371-80) °*C/Вт* при естественном охлаждении; 0,54 (OP171-80), 0,85 (OP371-80) °*C/Вт* при принудительном охлаждении *v* = 6 *м/c*.

3.2.3 Параметры полупроводниковой структуры:

- диаметр *D* = 24 *мм*;
- толщина *h* = 420 *мкм*;
- удельное сопротивление  $\rho = 60$  *Ом см*;

- поверхностные концентрации примеси слоев:

р<sup>+</sup> - слой (тип примеси − бор) *N<sub>s</sub>* = 1·10<sup>18</sup> см<sup>−3</sup>;

- р слой (тип примеси алюминий)  $N_s$  =  $1{\cdot}10^{16}$   $cm^{\text{-}3};$
- n<sup>+</sup> слой (тип примеси − фосфор) *N<sub>s</sub>* = 1·10<sup>20</sup> см<sup>−3</sup>;

- глубины залегания слоев:

p + - слой (тип примеси – бор) *х<sup>j</sup>* = 45 *мкм*;

p - слой (тип примеси – алюминий) *х<sup>j</sup>* = 85 *мкм*;

n + - слой (тип примеси – фосфор) *х<sup>j</sup>* = 60 *мкм*;

- время жизни дырок  $\tau_p = 25$  *мкс*.

3.3 Режимы моделирования диода штыревой конструкции Д161-200-3 при воздействии испытательных импульсов тока:

- постоянный греющий ток  $I_{F2p} = 200 A$ ;

- полусинусоидальные импульсы греющего тока *IFгр* = 628 *А*, длительность импульсов  $t_u = 10$  *мс*, длительность паузы  $t_n = 10$  *мс*;

- постоянный измерительный ток *IFизм* = 1 *А*;

- диапазон температур моделирования от комнатной до +190 *C*.

3.4 Параметры диода таблеточной конструкции Д173-2500-50:

3.4.1 Электрические параметры диода в состоянии высокой проводимости:

- максимально допустимый средний прямой ток *IFAVM* = 2500 *А*;

- максимально допустимый действующий прямой ток *IFRMS* = 3925 *А*;

- ударный прямой ток  $I_{FSM}$  = 37  $\kappa A$ ;

- импульсное прямое напряжение  $U_{FM} = 1,95 B$ ;

- пороговое напряжение  $U_{TO} = 0.95 B$ ;

- динамическое сопротивление в прямом направлении  $r_T = 0.155 \text{ m}$ .

3.4.2 Тепловые параметры диода:

- максимально допустимая температура перехода  $T_{imax} = +150 \text{ °C}$ ;
- минимально допустимая температура перехода  $T_{jmin} = -60 \text{ °C}$ ;
- тепловое сопротивление переход-корпус  $R_{thic} = 0.0085$  °C/*Bm*;
- тепловое сопротивление корпус-охладитель  $R_{thch} = 0.002 \text{ } \degree C/Bm$ ;
- тепловое сопротивление переход-среда *Rthja* (с охладителем, указанным

в скобках) = 0,05 (О173), 0,042 (О273) °*C/Вт* при естественном охлаждении;

3.4.3 Параметры полупроводниковой структуры:

- диаметр *D* = 70 *мм*;

- толщина *h* = 650 *мкм*;

- удельное сопротивление  $\rho = 300$  *Ом см*;
- поверхностные концентрации примеси слоев:

р<sup>+</sup> - слой (тип примеси − бор) *N<sub>s</sub>* = 1·10<sup>18</sup> см<sup>−3</sup>;

- р слой (тип примеси алюминий) *N<sub>s</sub>* = 1·10<sup>16</sup> см<sup>−3</sup>;
- n<sup>+</sup> слой (тип примеси − фосфор) *N<sub>s</sub>* = 1·10<sup>20</sup> см<sup>−3</sup>;

- глубины залегания слоев:

p + - слой (тип примеси – бор) *х<sup>j</sup>* = 45 *мкм*;

p - слой (тип примеси – алюминий) *х<sup>j</sup>* = 85 *мкм*;

n + - слой (тип примеси – фосфор) *х<sup>j</sup>* = 60 *мкм*;

- время жизни дырок исходной структуры  $\tau_p = 70$  мкс.

3.5 Режимы моделирования диода таблеточной конструкции Д173-2500-50 при воздействии испытательных импульсов тока:

- постоянный измерительный ток *IFизм* = 1 *А*;

- диапазон температур моделирования от комнатной до  $+150$  °C.

4 Содержание выпускной квалификационной работы:

Реферат

Введение

1 Создание модели выпрямительного силового диода штыревой конструкции Д161-200-3 в программной среде TCAD

1.1 Назначение, конструкция и основные параметры диода

1.2 Разработка командного файла для создания модели диода

1.3 Разработка командного файла для моделирования электротепловых процессов в диоде

1.4 Выводы

2 Моделирование выпрямительного силового диода штыревой конструкции Д161-200-3 в программной среде TCAD

2.1 Моделирование процесса нагрева при воздействии постоянного и полусинусоидального импульсов тока

2.2 Моделирование внешнего нагрева и определение минимального времени нагрева структуры

2.3 Моделирование вольт-амперных характеристик при малых токах

2.4 Выводы

3 Создание модели выпрямительного силового диода таблеточной конструкции Д173-2500-50 в программной среде TCAD

3.1 Назначение, конструкция и основные параметры диода

3.2 Разработка командного файла для создания модели диода

3.3 Разработка командного файла для моделирования электротепловых процессов в диоде

3.4 Выводы

4 Моделирование выпрямительного силового диода таблеточной конструкции Д173-2500-50 в программной среде TCAD

4.1 Моделирование внешнего нагрева и определение минимального времени нагрева структуры

4.2 Моделирование вольт-амперных характеристик при малых токах

4.3 Выводы

Заключение

Список использованных источников

5 Приложения:

Приложение А. Текст командного файла для создания модели диода Д161-200-3 в программе Structure Editor

Приложение Б. Текст командного файла для моделирования диода Д161-200-3 в программе Sentaurus Device

Приложение В. Текст командного файла для создания модели диода Д173-2500-50 в программе Structure Editor

Приложение Г. Текст командного файла для моделирования диода Д173-2500-50 в программе Sentaurus Device

Руководитель работы Саветское институтированное институтированное институтированное институтированное институт

Задание принял к исполнению

#### **РЕФЕРАТ**

Бакалаврская работа содержит 72 страницы, 33 рисунка, 2 таблицы, 9 использованных источников, 4 приложения.

ПОЛУПРОВОДНИКОВЫЙ ПРИБОР, МОДЕЛИРОВАНИЕ, ЭЛЕКТРОТЕПЛОВЫЕ ПРОЦЕССЫ, СИЛОВОЙ ДИОД, ТЕМПЕРАТУРА, ВОЛЬТ-АМПЕРНЫЕ ХАРАКТЕРИСТИКИ, КОНСТРУКЦИЯ.

Объект разработки: выпрямительные силовые диоды штыревой и таблеточной конструкции.

Целью бакалаврской работы является разработка моделей выпрямительных силовых диодов штыревой и таблеточной конструкции в программной среде TCAD, моделирование электротепловых процессов в полученных моделях.

Методы разработки: анализ технической документации к приборам для получения физических и конструктивных параметров, разработка командных файлов для инструментов SDE и SDevice программной среды TCAD, проведение моделирования электротепловых процессов при различных токах, температурах внешней среды, расчѐт электротепловых параметров по полученным результатам моделирования.

Полученные результаты: разработаны модели выпрямительных силовых диодов штыревой и таблеточной конструкции, проведено моделирование и анализ электротепловых процессов в разработанных моделях, рассчитаны электротепловые параметры и их погрешности относительно внешних температур, определено минимальное время нагрева прибора, достаточное для получения необходимой точности измерений.

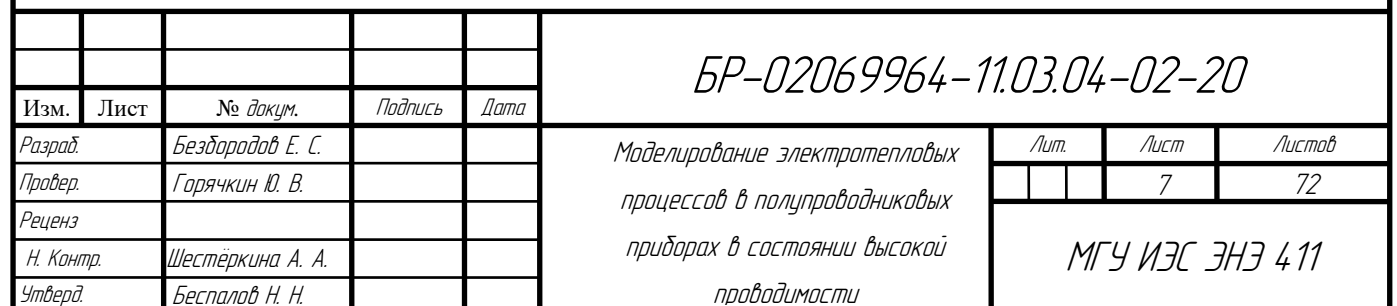

### **СОДЕРЖАНИЕ**

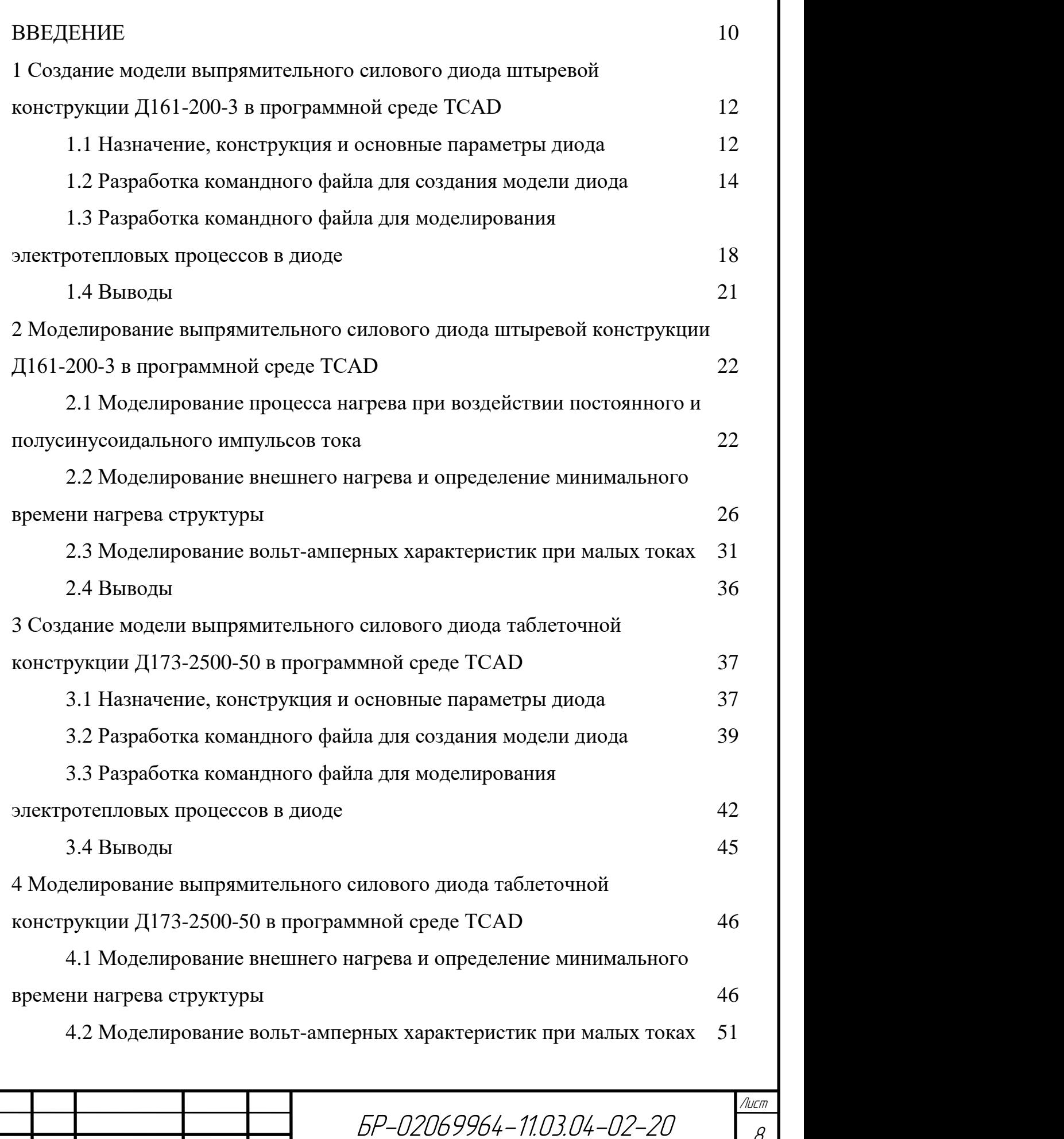

Изм. Лист № докум. Подпись Дата

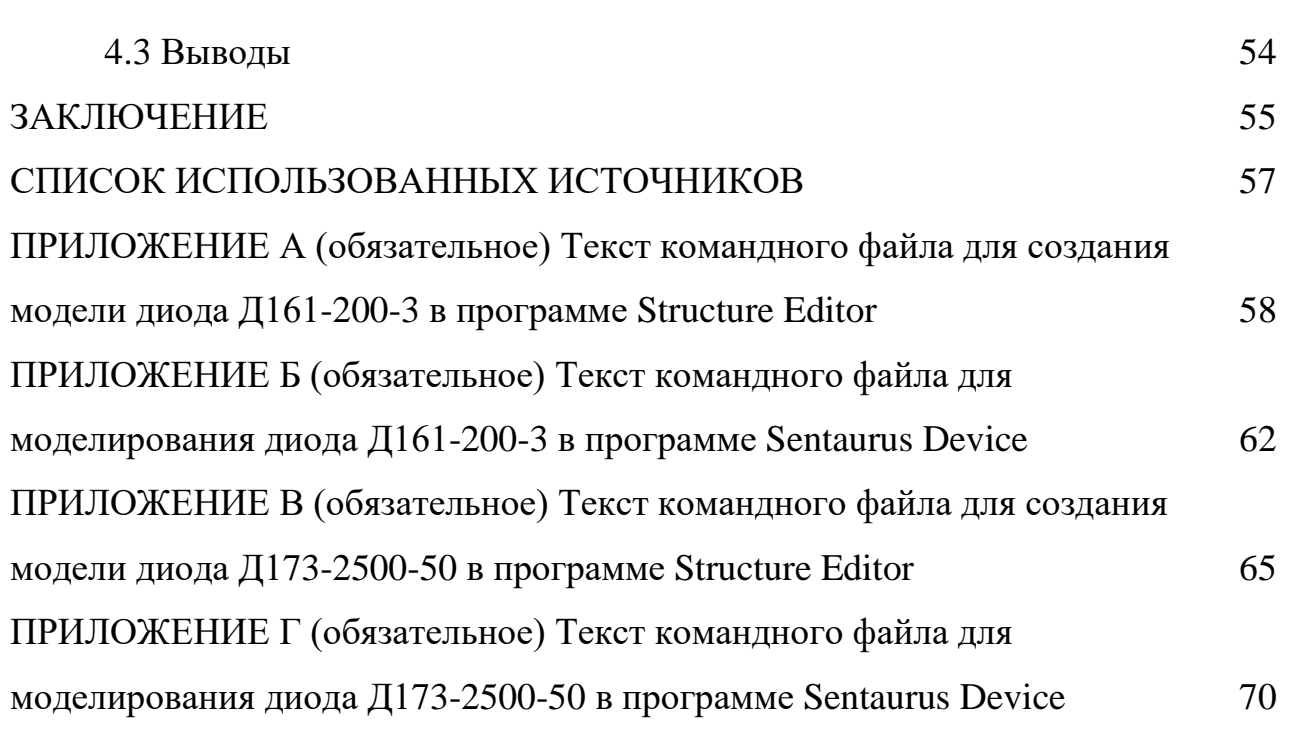

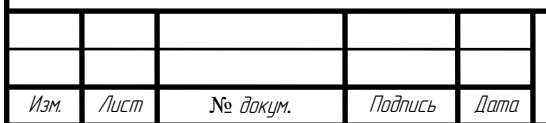

#### **ВВЕДЕНИЕ**

Развитие технологий сопровождается ужесточением требований по качеству и точности электронной компонентной базы. Одними из самых уязвимых компонентов любой электроники являются полупроводниковые приборы (ПП) и интегральные микросхемы (ИМС). Поэтому требования к их качеству и точности изготовления наиболее строгие и постоянно ужесточаются. В связи с этим предприятиям и компаниям, специализирующимся на производстве ПП и ИМС, необходимо постоянно совершенствовать как само их производство, так и их контроль качества.

Основной проблемой для предприятий является контроль параметров ПП и ИМС. Проблема связана с тем, что достаточно трудно производить контроль на конечных этапах производства. Количество приборов, которые должны пройти выходной контроль качества, исчисляется тысячами, поэтому производят контроль не всех параметров прибора, а только тех, которые наиболее полно отражают качество изготовления. Одним из таких параметров является тепловое сопротивление [6].

Оценка величины теплового сопротивления ПП и ИМС в установившемся режиме позволяет определить качество изготовления прибора, температуру кристалла в различных режимах эксплуатации. Существуют различные методы измерения данного параметра. Однако они трудно применимы на производстве. Некоторые слишком энергозатратны, другие требуют большое количество времени на проведение измерений, что привело к необходимости разработок новых методов. Появились так называемые «экспресс» методы, которые вызвали интерес у производителей ПП и ИМС. Данные методы позволили уменьшить количество времени, затрачиваемое на измерение теплового сопротивления, и используют косвенный метод определения данного параметра.

Измерительная аппаратура, в основе работы которой лежит один из новых экспресс методов, хоть и получила достаточное распространение, однако всѐ ещѐ

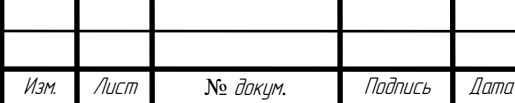

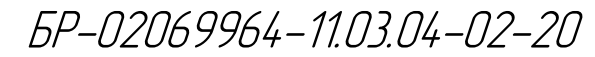

труднодоступна для большинства отечественных производителей. Данный факт вынуждает отечественных производителей искать новые методы определения теплового сопротивления, менее затратные и более доступные. Одним из таких методов может стать метод определения температурного коэффициента напряжения (ТКН), который впоследствии будет использован в расчѐтах для получения величины температурного сопротивления.

Цель бакалаврской работы заключается в оценке электротепловых параметров при различных способах нагрева полупроводниковых приборов, определении эффективного способа нагрева, минимального времени нагрева и точности полученных данных. В качестве объекта исследования были выбраны силовые выпрямительные диоды Д161-200-3 и Д173-2500-50 производства ПАО «Электровыпрямитель» [2, 3].

Для исследования электротепловых параметров диодов будет использоваться компьютерное приборно-технологическое моделирование. Для его проведения была выбрана программная среда Synopsys TCAD [9]. Данная среда позволяет получить необходимые данные, наиболее приближѐнные к реальным данным, которые можно будет использовать в дальнейшем для разработки измерительного аппаратно-программного комплекса для измерения теплового сопротивления ПП [4].

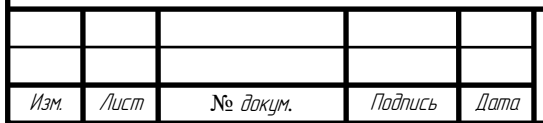

**1 Создание модели выпрямительного силового диода штыревой конструкции Д161-200-3 в программной среде TCAD**

#### **1.1 Назначение, конструкция и основные параметры диода**

Выпрямительный силовой диод штыревой конструкции Д161-200 предназначен для преобразования постоянного и переменного тока до 200 ампер частотой до 500 Гц в цепях с напряжением 300-1800 В [2, 5]. Диод Д161-200 имеет следующие электрические параметры:

- максимально допустимый средний прямой ток *IFAVM* 200 А;
- максимально допустимый действующий прямой ток *IFRMS* 314 А;
- ударный прямой ток *IFSM* 7,7 кА;
- импульсное прямое напряжение  $U_{FM}$  1,35 В;
- пороговое напряжение  $U_{T0}$  0,85 В;
- повторяющееся импульсное обратное напряжение  $U_{RRM}$  300-1800 В;
- рабочее импульсное обратное напряжение  $U_{RWM}$  0,8 $U_{RRM}$ B;
- постоянное обратное напряжение *U<sup>R</sup>* 0,6*URRM* В;
- повторяющийся импульсный обратный ток  $I_{RRM}$  40 мА;
- динамическое сопротивление в прямом направлении  $r_T$  0,85 мОм.

Тепловые параметры рассматриваемого диода:

- максимально допустимая температура перехода *Tjmax* +190 °C;
- минимально допустимая температура перехода *Tjmin* –50 °C;
- максимально допустимая температура хранения *Tstgm* +50 °C;
- минимально допустимая температура хранения *Tstgmin* –60 °C;
- тепловое сопротивление переход-корпус  $R_{thic}$  0,13 °C/BT;
- тепловое сопротивление корпус-охладитель *Rthch* 0,05 °C/Вт;

- тепловое сопротивление переход-среда *Rthja* (с охладителем, указанным в скобках) — 1,28 (OP171-80), 2,08 (OP371-80) °C/Вт при естественном

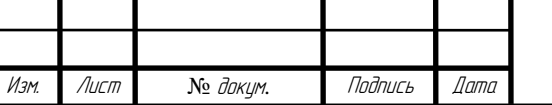

охлаждении; 0,54 (OP171-80), 0,85 (OP371-80) °C/Вт при принудительном охлаждении  $v = 6$  м/с.

Параметры полупроводниковой кремниевой структуры диода представлены в таблице 1.

Таблица 1 — Параметры полупроводниковой структуры

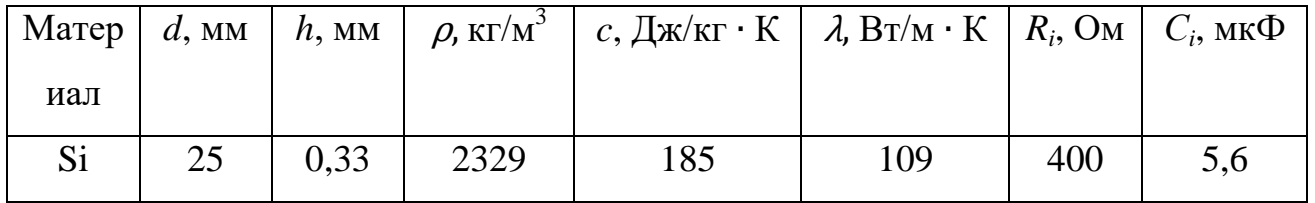

Конструкция выпрямительного силового диода Д161-200-3 представлена на рисунке 1.

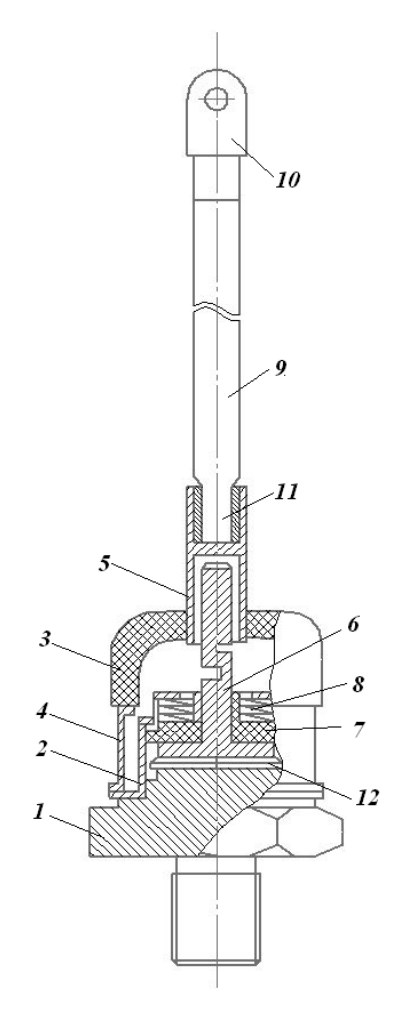

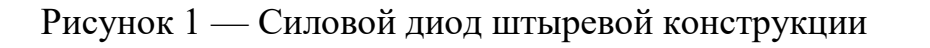

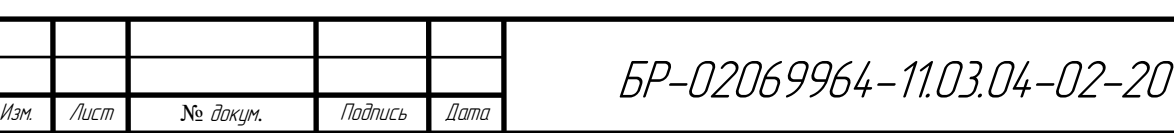

На рисунке 1 используются следующие обозначения: 1 — основание корпуса; 2 — стальной стакан; 3 — керамический изолятор; 4 — манжета; 5 медная трубка; 6 — внутренний силовой вывод; 7 — изолятор; 8 — тарельчатая пружина; 9 — верхний силовой вывод; 10 — наконечник; 11 — нижний конец силового вывода; 12 — полупроводниковая структура [2].

#### **1.2 Разработка командного файла для создания модели диода**

Создание модели диода будем осуществлять с помощью инструмента SDE программной среды Synopsys TCAD [1, 9]. Данный инструмент позволяет создавать модели проборов без использования графических редакторов, используя только командный файл. В данный файл мы заносим параметры конструкции и структуры кристалла прибора и после выполнения получившегося командного файла мы получаем необходимую модель.

В разработке командного файла для инструмента SDE [7] будут использоваться параметры из предыдущего подраздела. Программная среда Synopsys TCAD позволяет создавать и моделировать двухмерные, двухмерные цилиндрические и трехмерные модели. Поскольку, как было видно из рисунка 1, выпрямительный элемент и все остальные элементы диода представляют собой цилиндры, то создавалась и моделировалась двухмерная цилиндрическая модель. При этом с помощью инструмента SDE создается двухмерная модель правой половины прибора, а при моделировании прибора путѐм вращения структуры вокруг оси, проходящей через центр, получается двухмерная цилиндрическая модель. Текст командного файла приведѐн в приложении А. Ниже приведено описание разделов командного файла.

Команды ниже строки

;--- 2D cylindrical structure

описывают создание полупроводникового кристалла и молибденового термокомпенсатора.

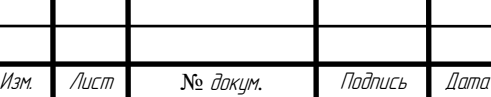

БР-02069964-11.03.04-02-20

Команды ниже строки

;--- copper\_down

описывают создание медного основания структуры.

Команды ниже строки

;--- copper\_up

описывают создание внутреннего и верхнего силовых выводов.

Команды ниже строки

;--- copper\_side

описывают создание медной манжеты и стакана.

Команды ниже строки

;--- last\_contact

описывают создание нижнего силового вывода.

Команды ниже строки

;--- ceramic

описывают создание керамического изолятора.

Команды ниже строки

;--- C

описывают создание электрического контакта структуры, а именно катода.

Команды ниже строки

;---A

описывают создание электрического контакта структуры, а именно анода.

Команды ниже строки

;---Thermo

описывают создание термоконтакта, который наносится на всю внешнюю поверхность корпуса полупроводниковой структуры.

Команды ниже строки

;--- Constsnt Profile

задают профиль легирования кристалла кремния, легированного фосфором ("PhosphorusActiveConcentration") с концентрацией  $8.10^{13}$  см<sup>-3</sup> (8e13).

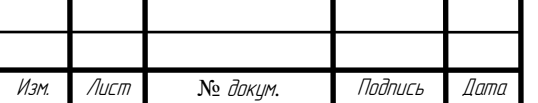

Команды ниже строки

;--- Meshing Strategy

задают максимальные и минимальные размеры элементов сетки по осям X, Y и Z для полупроводниковой структуры.

Команды ниже строки

;--- Analytical Profiles

задают параметры профилей легирования областей  $p+$  Al,  $p+$  B и n+ P.

Последняя команда

(sde:build-mesh "n@node@")

осуществляет построение сетки.

По завершению выполнения разработанного командного файла можно просмотреть результат, использовав инструмент Sentaurus Visual. Полученная модель представлена на рисунках 2 и 3. Структура кристалла полупроводника представлена на рисунке 4.

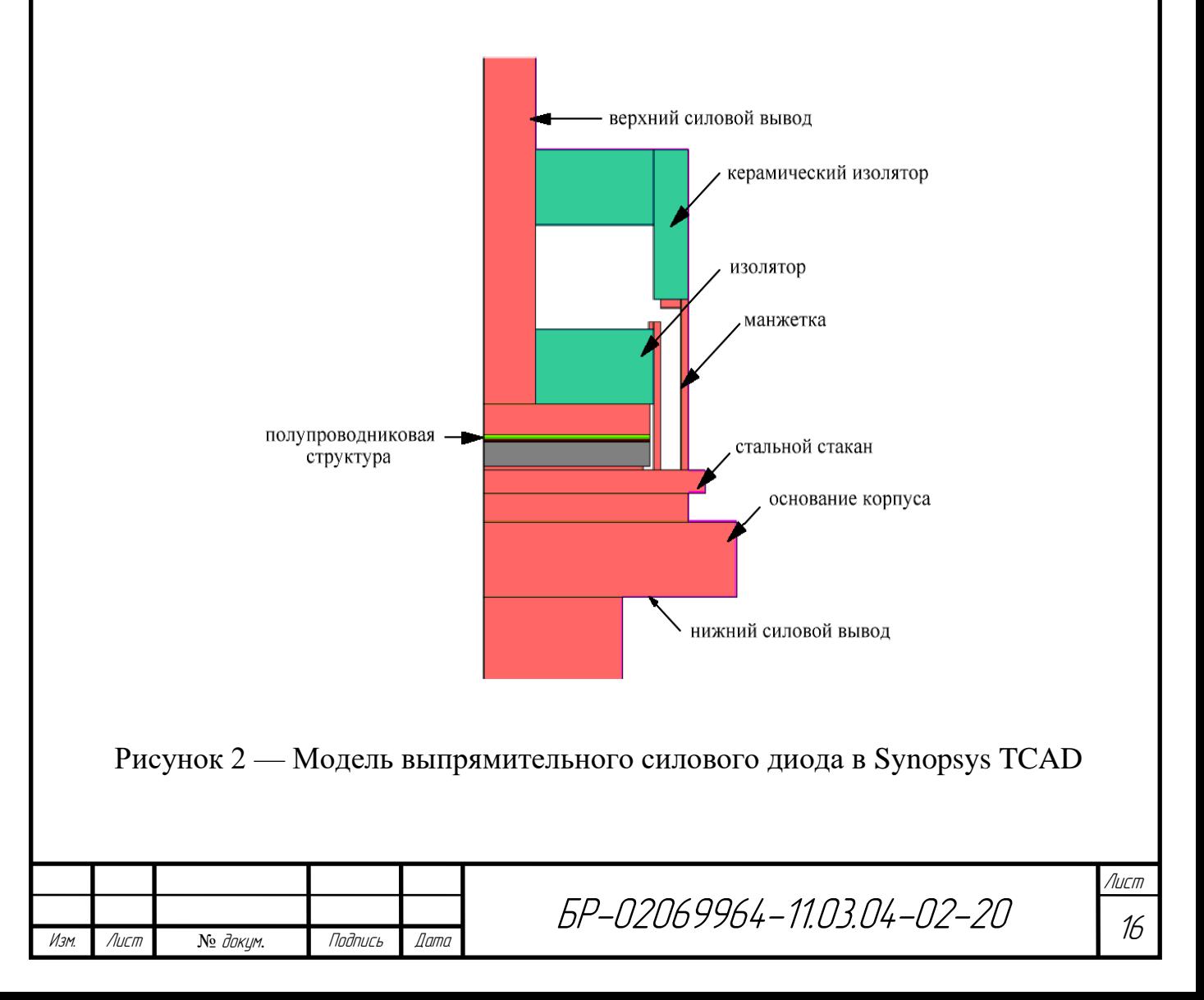

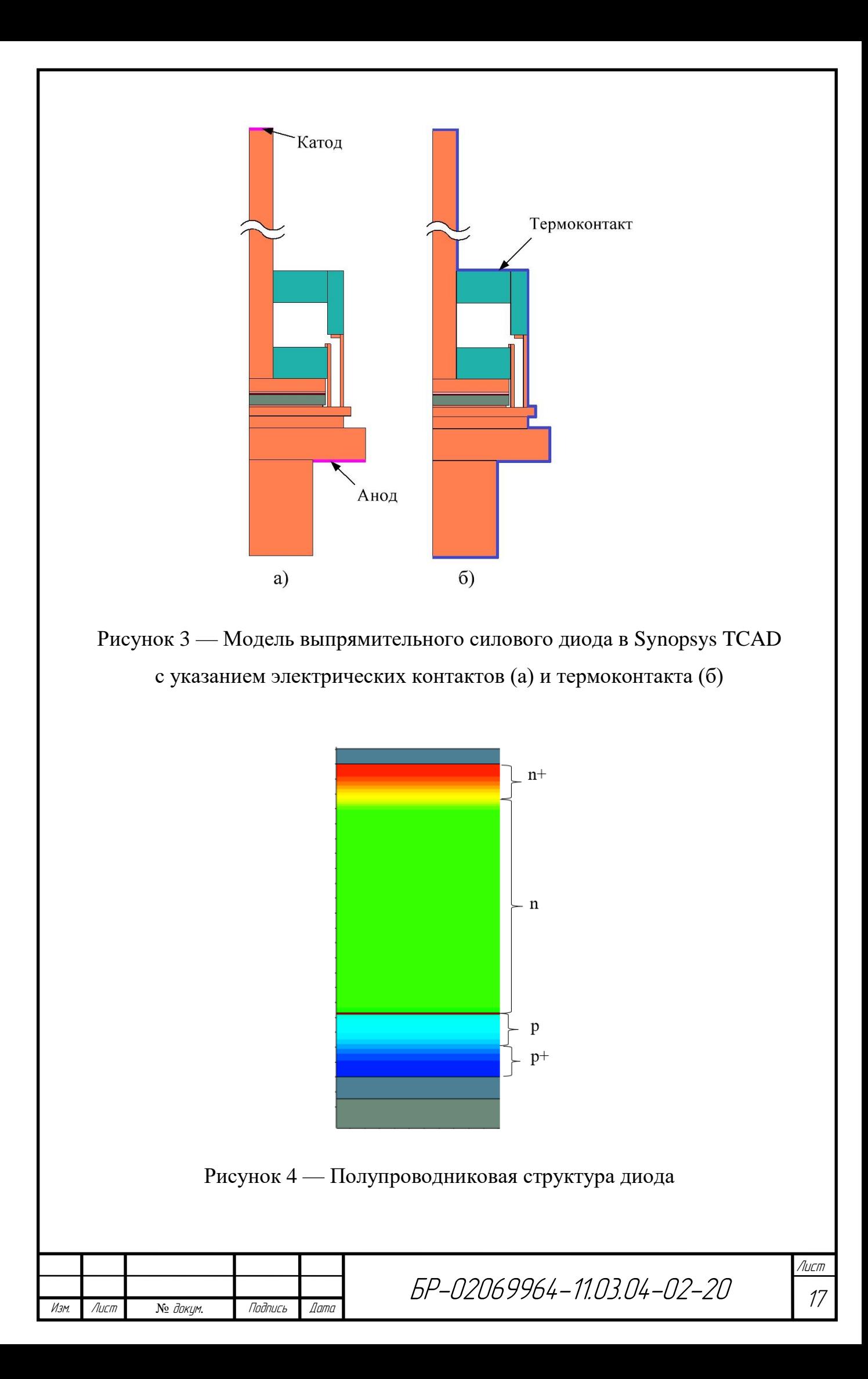

**1.3 Разработка командного файла для моделирования электротепловых процессов в диоде**

Проведение моделирования электротепловых процессов в диоде будем осуществлять при помощи инструмента SDevice [8] программной среды Synopsys TCAD. Для данного инструмента нам потребуется создать командный файл. В данном файле будут описаны все необходимые математические функции, решения которых и будет представлять результат моделирования, необходимая схема включения прибора, состояние внешней среды, состояние контактов прибора и т.д. Так как мы будем моделировать электротепловые процессы в диоде при различных условиях, то нам понадобиться несколько командных файлов. Однако все файлы будут практически идентичны, поэтому подробно описывать командный файл будем только для одного условия, для остальных опишем только отличительные особенности.

Создадим командный файл для моделирования электротепловых процессов при постоянном импульсе тока с амплитудой 200 А. Командный файл состоит из разделов [1]. Текст командного файла представлен в приложении Б.

Команды ниже строки

;--- Electrode

задают начальное напряжение на электрических контактах, а также сопротивление контактов.

Команды ниже строки

;--- Thermode

задают закон изменения температуры на термоконтакте.

Команды ниже строки

;--- File

описывают входные файлы, используемые для моделирования, и выходные файлы, формируемые по окончании моделирования.

Команды ниже строки

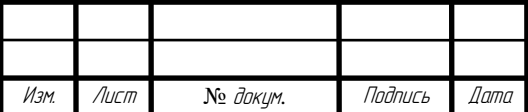

БР-02069964-11.03.04-02-20

;--- Plot

описывают переменные, которые необходимо вывести в выходных файлах.

Команды ниже строки

;--- Physics

задают термодинамическую модель, модель подвижности, учитывающую снижение подвижности на рассеянии на примесях и насыщение в сильных полях, модель рекомбинации Шокли-Рида-Холла (рекомбинация через глубокие уроки в запрещенной зоне), зависящую от уровня легирования и температуры, и модель Оже-рекомбинации.

Команды ниже строки

;--- Math

задают параметры моделирования в цилиндрической системе координат и количество итераций на каждом шаге моделирования.

Команды ниже строки

;--- System

описывают схему включения. Схема включения состоит из последовательно включенного источника тока и модели силового диода.

Команды ниже строки

;--- Solve

описывают моделирование переходного процесса и различные его параметры.

Командный файл для моделирования электротепловых процессов при полусинусоидальных импульсах тока с амплитудой 628 А практически аналогичен командному файлу в приложении Б. Для задания этих импульсов необходимо изменить только раздел System. Ниже приведѐн изменѐнный раздел System.

System {

Isource\_pset Ia  $(0 1)$  { sine= $(0 \t{QIampl@ 100 00})$ } D<sub>161</sub> VD  $(A=1 C=2)$ D161 VD2 (A=2 C=0)

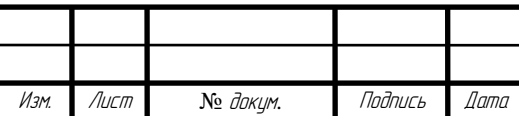

Plot "sch\_n@node@" (time() v(1)  $i(VD 0) i(VD 1)$  }

Для проведения моделирования электротепловых процессов при внешнем нагреве нам также понадобиться изменить командный файл, приведѐнный в приложении Б. Нам необходимо изменить два раздела: Thermode и System. Изменѐнные разделы представлены ниже.

Thermode {

 {name="Themo" Temperature=298 Temperature=(298 at 0, 298 at 10, @<Tampl+273>@ at 11, @<Tampl+273>@ at 100)}

System {

Isource\_pset Ia  $(0 1)$  { pwl= $(0 0 0.01 0 0.015 1)$  }

D<sub>161</sub> VD  $(A=1 C=0)$ 

Plot "sch\_n@node@" (time() v(1)  $i(VD 0) i(VD 1)$  }

Командный файл для моделирования вольтамперных характеристик при токе 1 А практически аналогичен представленному в приложении Б. В нём необходимо изменить разделы System и Solve. Изменѐнные разделы представлены ниже.

System {

Isource\_pset Isou  $(0 1)$  { dc=0 }

D<sub>161</sub> VD (A=1 C=0)

Plot "sch\_n@node@" (time()  $v(1)$  i(VD 0) i(VD 1)) }

Solve {

Poisson

Coupled { Poisson Electron Hole Contact Circuit}

Quasistationary (

Initialstep=0.02 Minstep=1e-15

```
 Maxstep=0.05 Increment=1.5
```
goal { Parameter=Isou.dc Current=1 } )

{Coupled { Poisson Electron Hole Temperature Contact Circuit TContact TCircuit

} } }

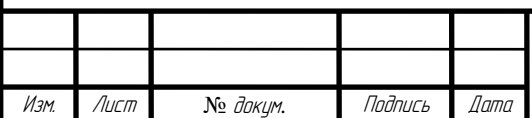

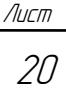

В разделе Solve была заменена расчѐтная команда Transient, которая позволяет рассчитывать переходные процессы, на команду Quasistationary. Данная команда используется для обеспечения сходимости решения при переходе от одного граничного условия к другому [1].

#### **1.4 Выводы**

В данном разделе была разработана модель силового выпрямительного диода штыревой конструкции. Были разработаны командные файлы для инструмента SDevice программной среды Synopsys TCAD. При помощи данного инструмента и разработанных командных файлов будет проводиться моделирование электротепловых процессов в силовом диоде при различных условиях.

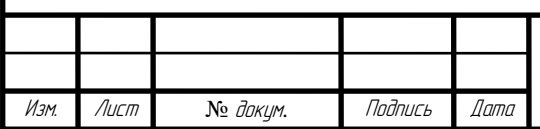

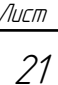

**2 Моделирование выпрямительного силового диода штыревой конструкции Д161-200-3 в программной среде TCAD**

### **2.1 Моделирование процесса нагрева при воздействии постоянного и полусинусоидального импульсов тока**

Для проведения моделирования процесса нагрева выпрямительного силового диода будет использован инструмент SDevice и разработанные ранее командные файлы.

Первый метод нагрева полупроводниковой структуры заключается в подаче постоянного импульса тока с амплитудным значением 200 А. График зависимости постоянного тока от времени представлен на рисунке 5.

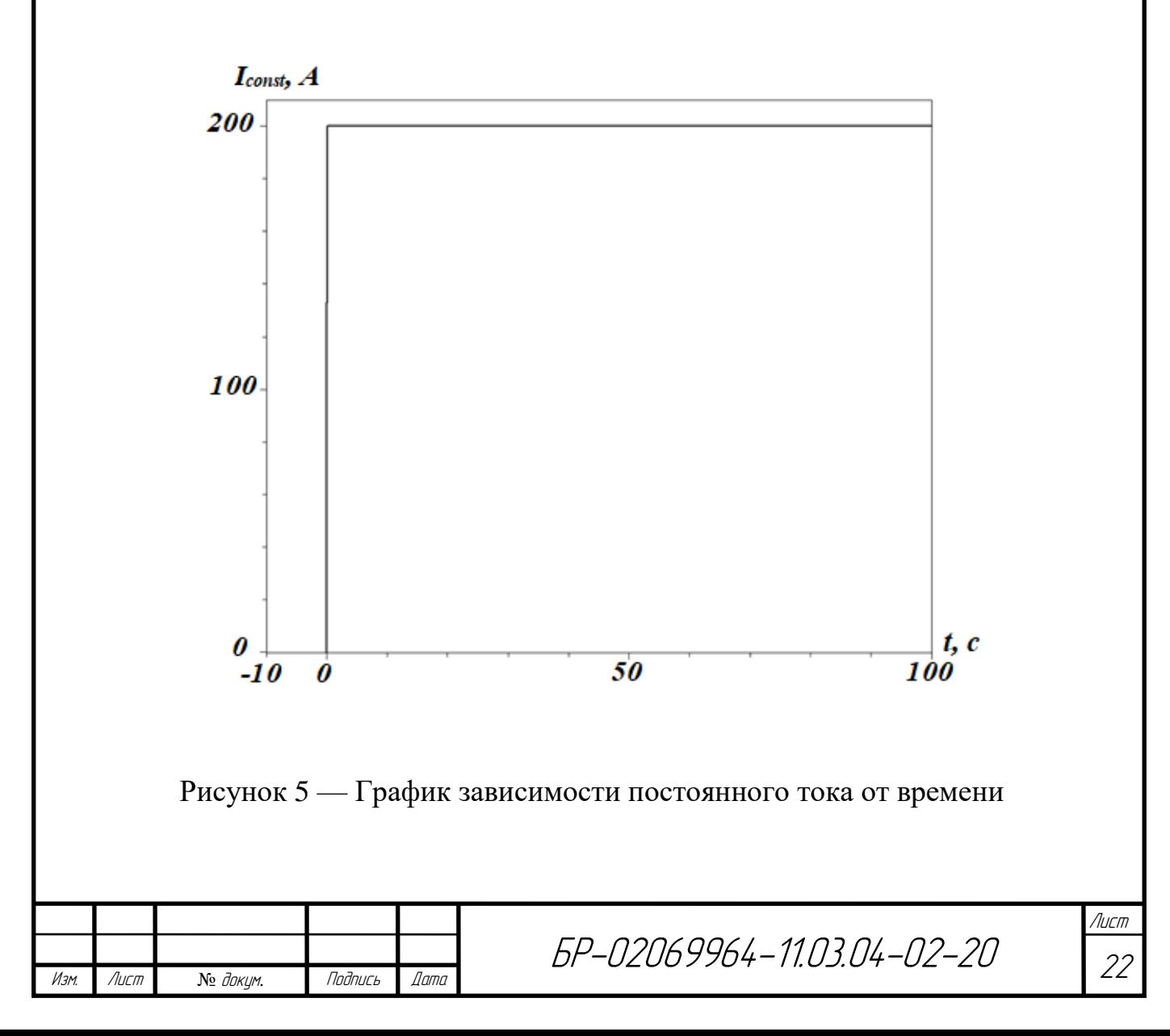

Второй метод нагрева силового диода проводился при подаче большого количества полусинусоидальных импульсов тока. Амплитуда импульсов составляет 628 А.

График зависимости полусинусоидальных импульсов тока от времени представлен на рисунке 6.

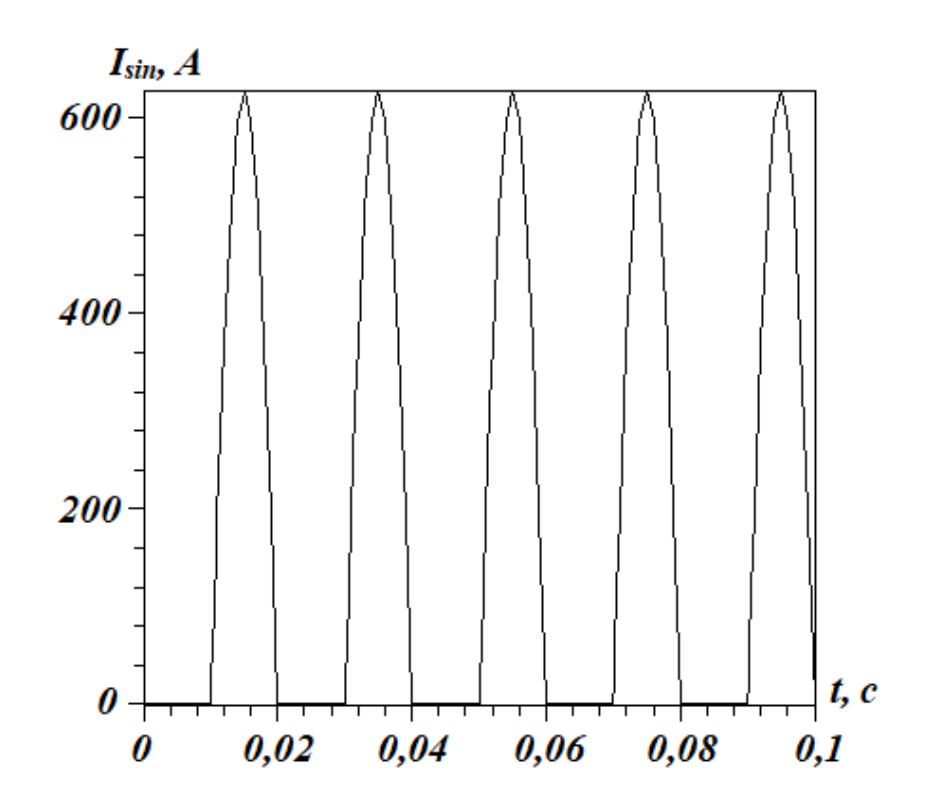

Рисунок 6 — График зависимости полусинусоидальных импульсов тока от времени

Моделирование проводилось в течение периода времени 100 с. Исходная температура 25 °C. Изменение максимальной температуры от времени при воздействии постоянного и полусинусоидальных импульсов тока представлено на рисунке 7, а. На рисунке 7, б и в показано изменение максимальной температуры в начальный и конечный моменты моделирования, соответственно.

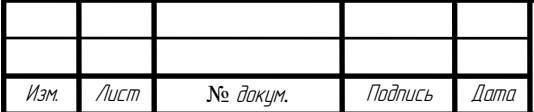

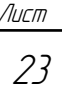

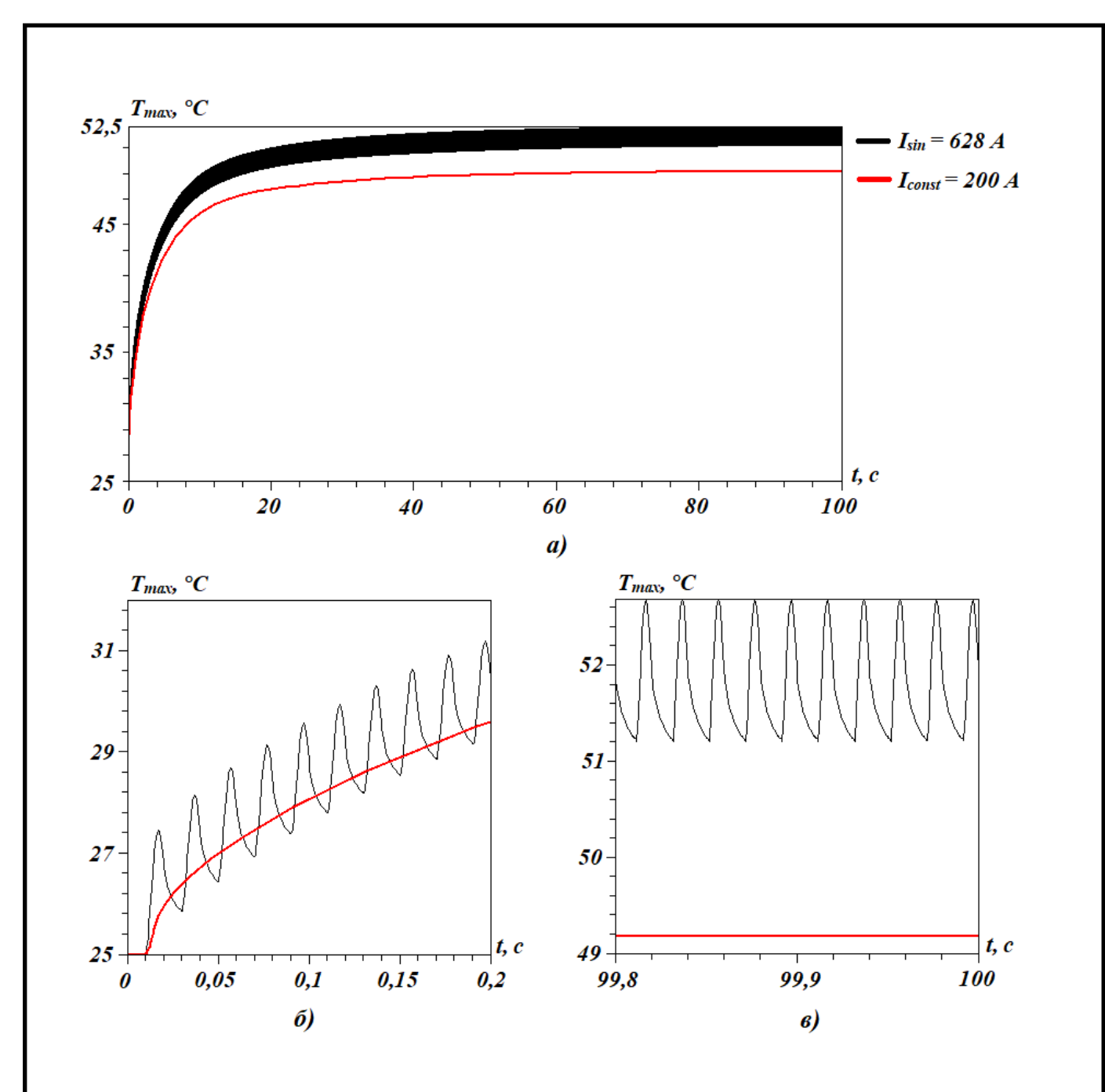

Рисунок 7 — Графики зависимости температуры от времени при воздействии постоянного и полусинусоидальных и импульсов тока

Как видно из рисунка 7, к моменту времени 100 с максимальная температура практически не увеличивается.

На рисунке 8 показано распределение тепературы по структуре прибора при нагреве постоянным и полусинусоидальными импульсами тока в конечный момент времени (100 с).

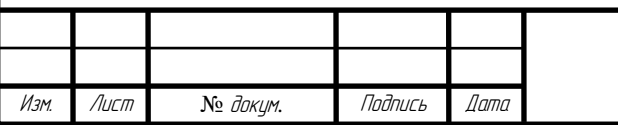

БР-02069964-11.03.04-02-20

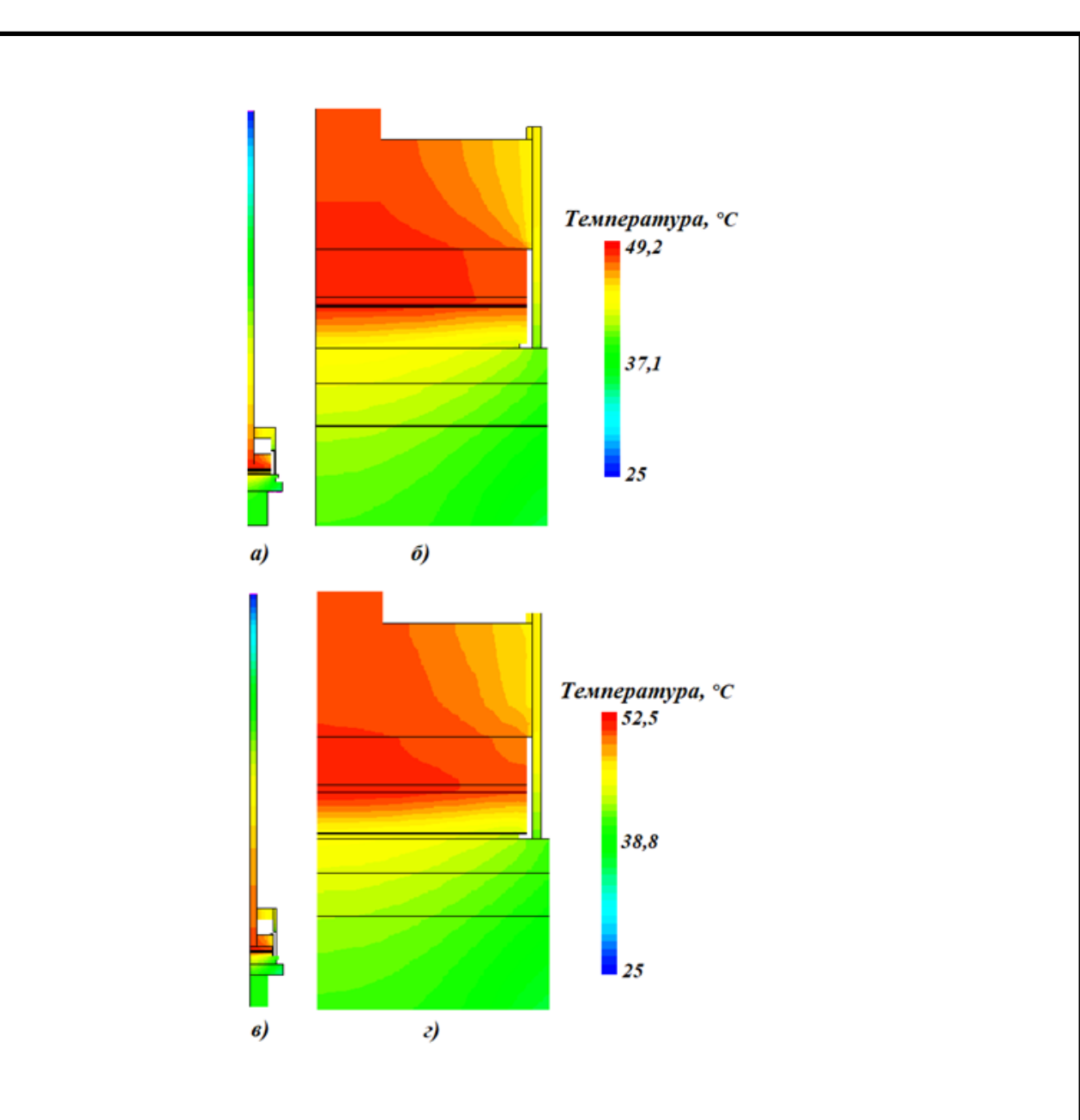

Рисунок 8 — Распределение температуры от времени при воздействии: а, б) постоянного импульса тока; в, г) полусинусоидальных импульсов тока в конечный момент времени (100 с)

Как видно из рисунка 8, диод в конечный момент времени разогрет неравномерно, даже неравномерно прогрет полупроводниковый кристалл.

Анализируя рисунки 7 и 8, можно сказать, что нагрев током не эффективен. Относительно комнатной температуры полупроводниковый кристалл разогревается менее чем на 30 градусов, что гораздо меньше максимального значения +190 °С. Также можно отметить неравномерность прогрева самого кристалла прибора.

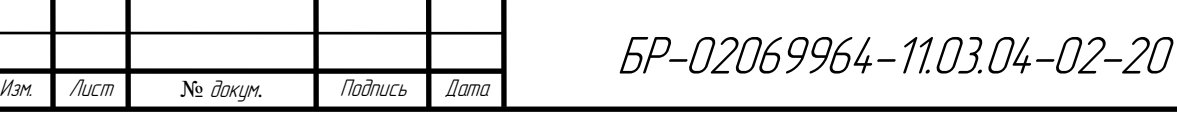

**2.2 Моделирование внешнего нагрева и определение минимального времени нагрева структуры**

Помимо нагрева силового диода постоянным и полусинусоидальным импульсами тока, проведем моделирование структуры внешним нагревом. Как уже было упомянуто ранее, для реализации данного метода в среде TCAD по всей поверхности модели диода был расположен термоконтакт (см. рисунок 3, б). Моделирование проводилось в широком диапазоне температур, от +45 °С до +190 °С. График изменения температуры внешней среды от времени представлен на рисунке 9.

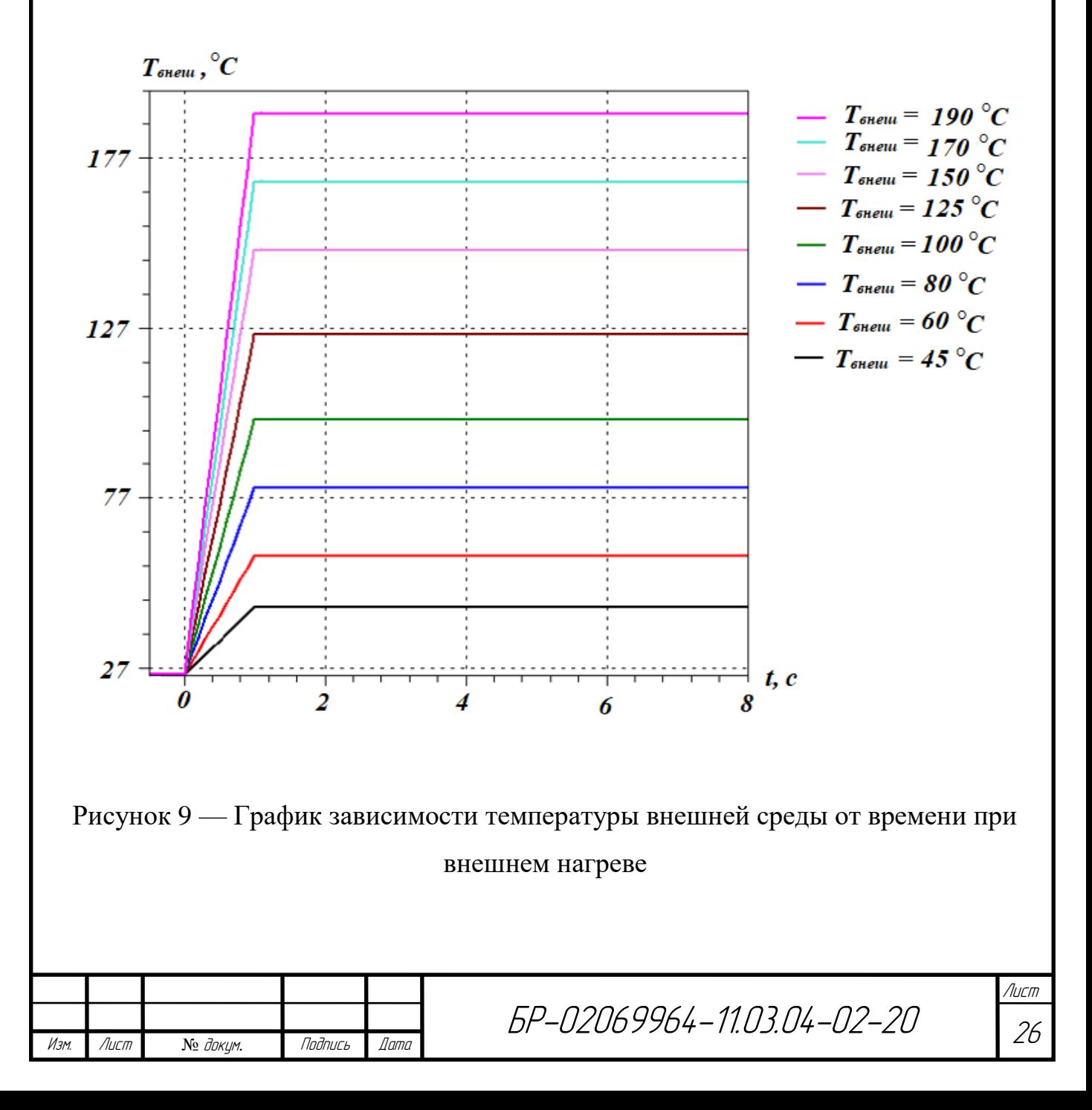

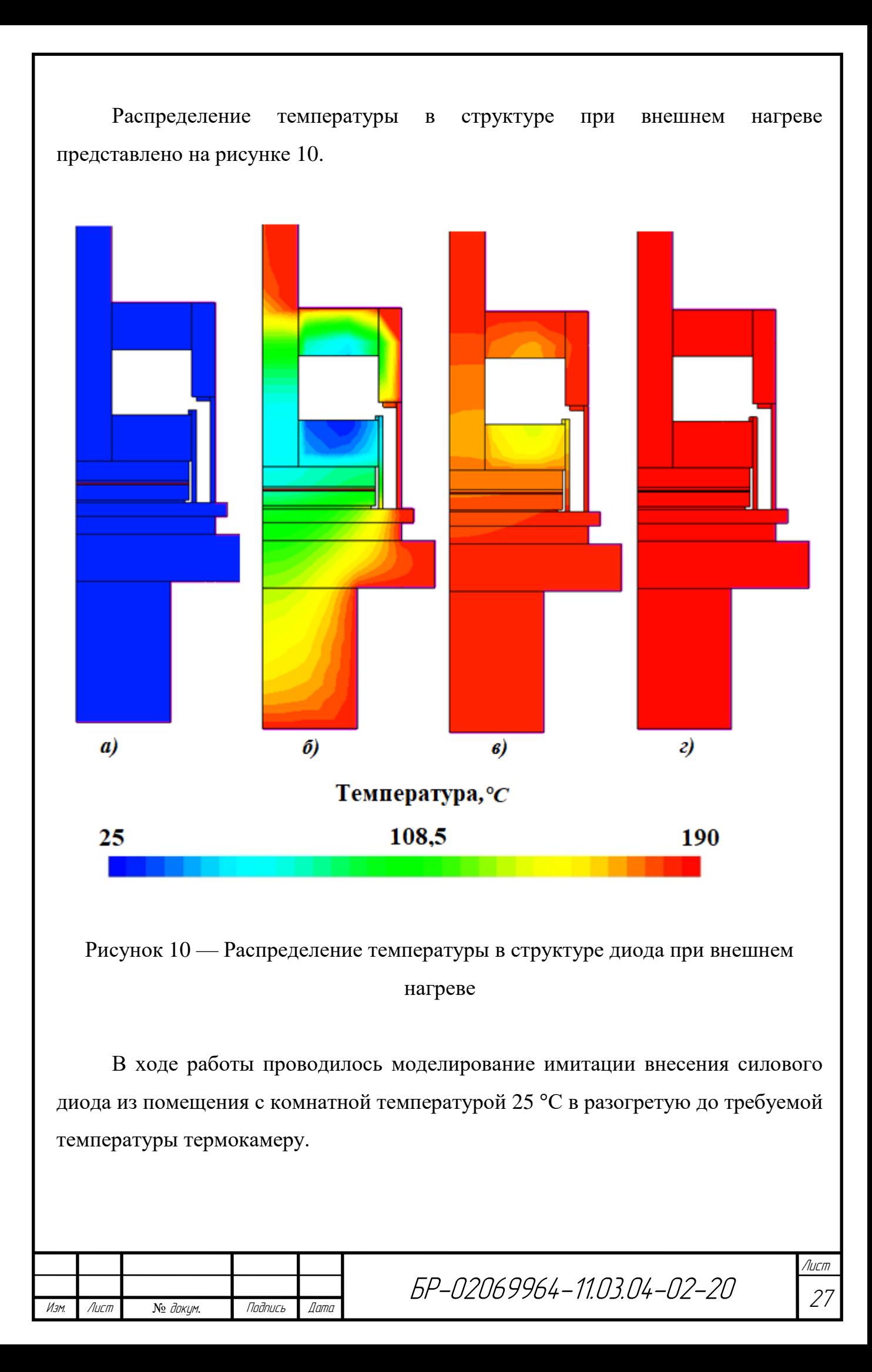

Рисунок 10, а соответствует нулевому моменту времени, когда диод помещается в термокамеру, разогретую до 190 °С. На рисунке 10, б представлено распределение температуры на 2 секунде, видно что верхние слои структуры разогреваются достаточно быстро. Рисунок 10, в показывает структуру на 4 секунде, не разогретыми остаються лишь незначительные части структуры, а именно керамический изолятор. И рисунок 10, г, момент времени, равный 8 секунде, видно что полупроводниковая структура прогрета равномерно.

Построим графики временных зависимостей падения напряжения при различных значениях температуры внешней среды при постоянном измерительном токе 1 А. Они представлены на рисунке 11.

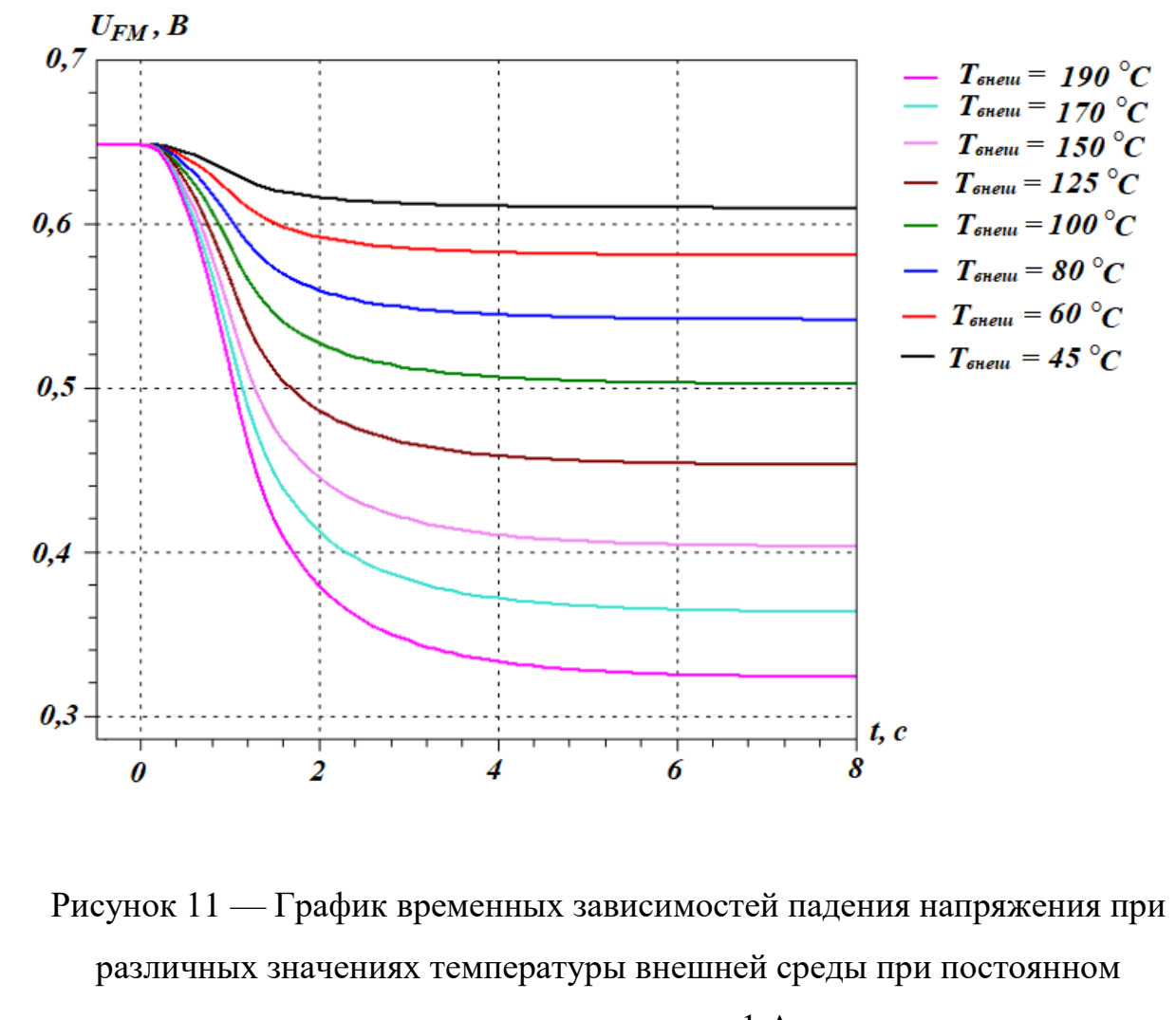

измерительном токе 1 А

Лист №  $\mathcal{N}_2$  доким. Подпись Дата

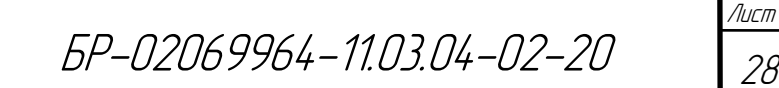

Анализируя полученный график, можно сделать вывод, что падение напряжения на диоде становится стабильным, начиная с восьмой секунды его нахождения в гермокамере. На основе полученных результатов построен график зависимости падения напряжения на структуре от её температуры. Он представлен на рисунке 12.

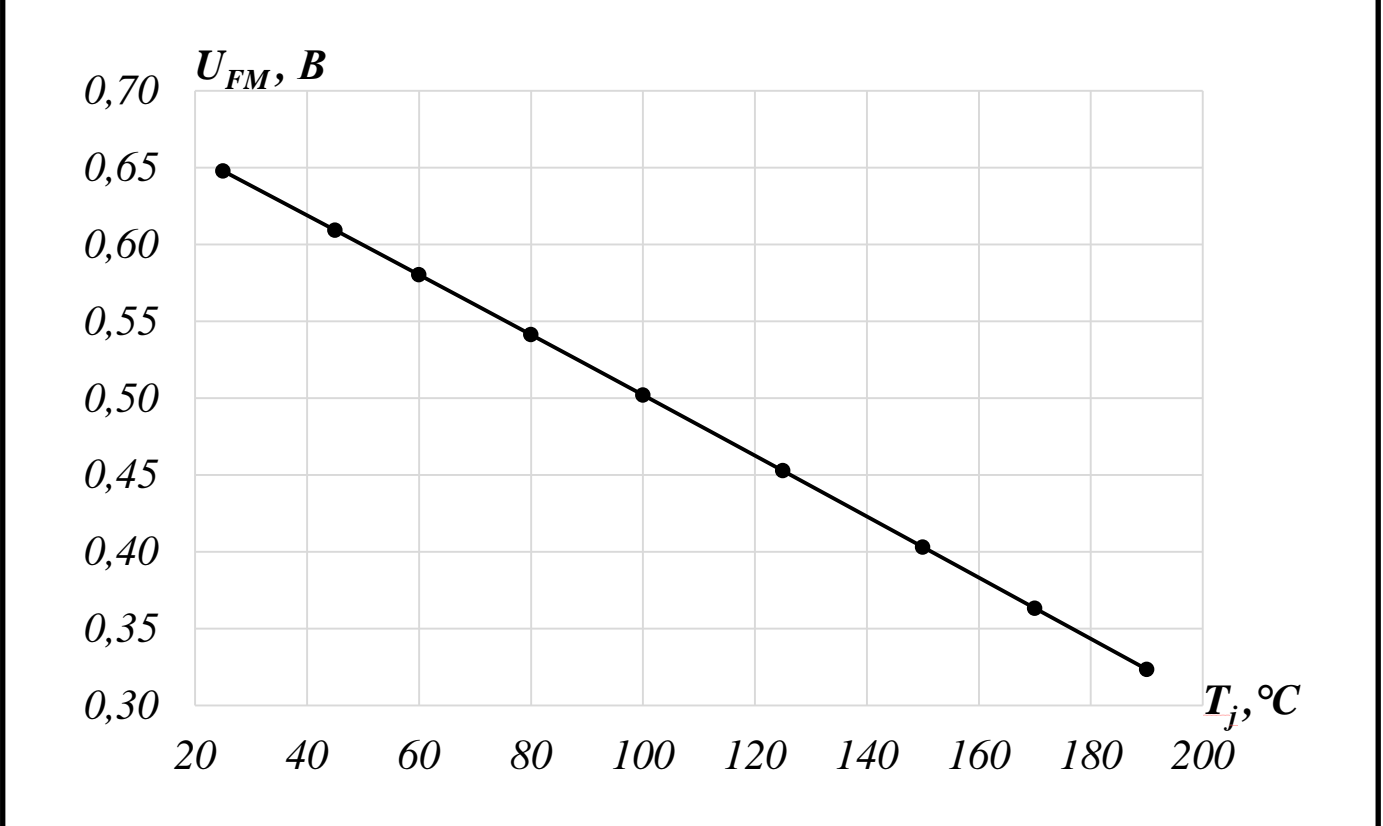

Рисунок 12 — График зависимости падения напрежния от температуры структуры

Как видно из графика, зависимость падения напряжения на структуре от температуры линейна. Следующим этапом исследования является определение ТКН (температурный коэффициент напряжения), определение зависимости ТКН от температуры модели силового диода, также определение относительной погрешности отклонения графика от линейной функции. Полученный график представлен на рисунке 13.

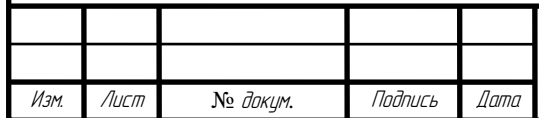

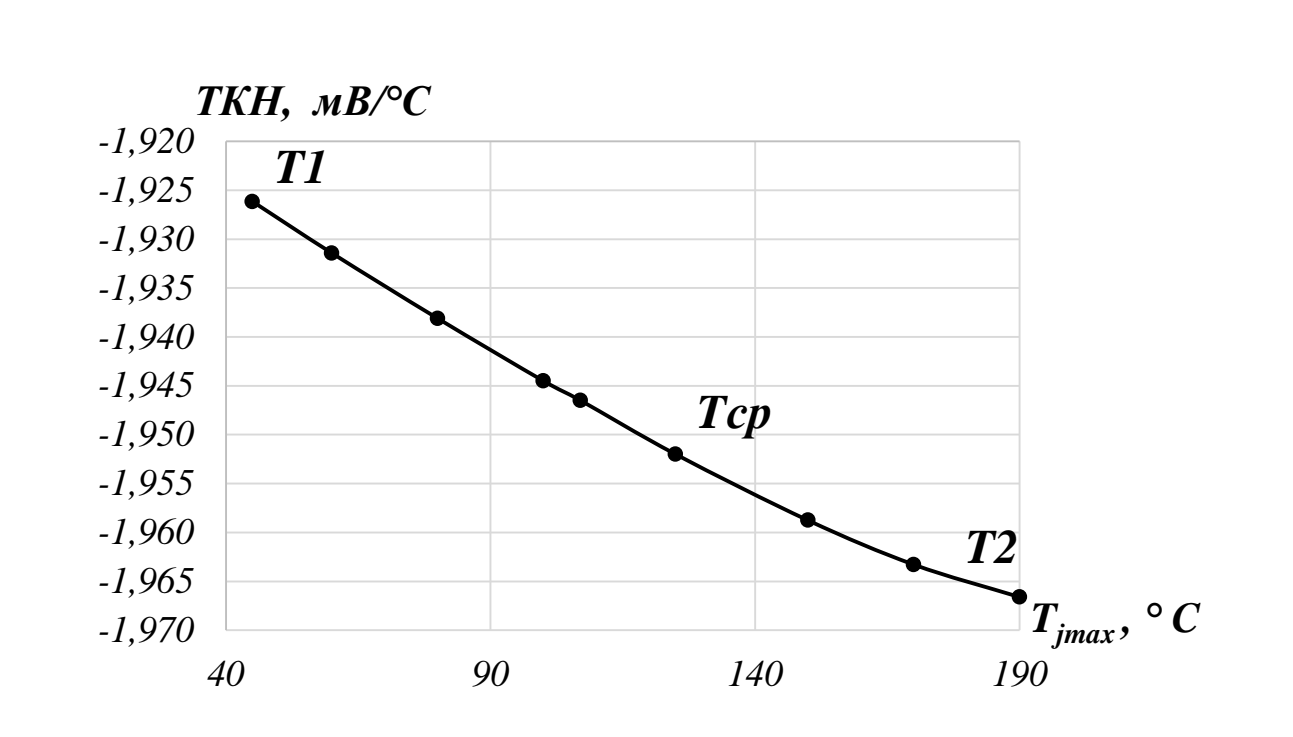

Рисунок 13 — График зависимости ТКН от температуры силового диода

Анализируя график, представленный на рисунке 13, можно сделать вывод о том, что зависимость ТКН от температуры практически линейна. Рассчитаем погрешность относительно крайних точек Т1 и Т2 при помощи формул 1 и 2:

$$
\delta = \frac{(T1 - T_{cp})}{T_{cp}} \cdot 100\% = \frac{(-1,926 - (-1,952))}{-1,952} \cdot 100\% = 1,3\%,\tag{1}
$$

$$
\delta = \frac{(T2 - T_{cp})}{T_{cp}} \cdot 100\% = \frac{(-1,967 - (-1,952))}{-1,952} \cdot 100\% = 0,8\%.
$$
 (2)

Из полученных результатов видно, что отклонение составляет не более 1,5%, что удовлетворяет поставленным требованиям. В ходе проведенного моделирования определили минимальное время нагрева выпрямительного силового диода, оно составляет 8 секунд.

Изм. Лист № докум. Подпись Дата

#### **2.3 Моделирование вольт-амперных характеристик при малых токах**

Дальнейшим этапом работы является моделирование вольт-амперных характеристик (ВАХ) в широком диапазоне температур от 25 °С до 190 °С при малых токах, равных 1 А. В том числе провести моделирование ВАХ при отклонении температуры на  $\pm 2$  °С. Проанализировать полученные характеристики, на их основе построить графики зависимости ТКН и относительной погрешности от прямого тока.

Была использована ранее разработанная модель выпрямительного силового диода в Synopsys TCAD. В результате моделирования были получены вольт-амперные характеристики, представленные на рисунке 14.

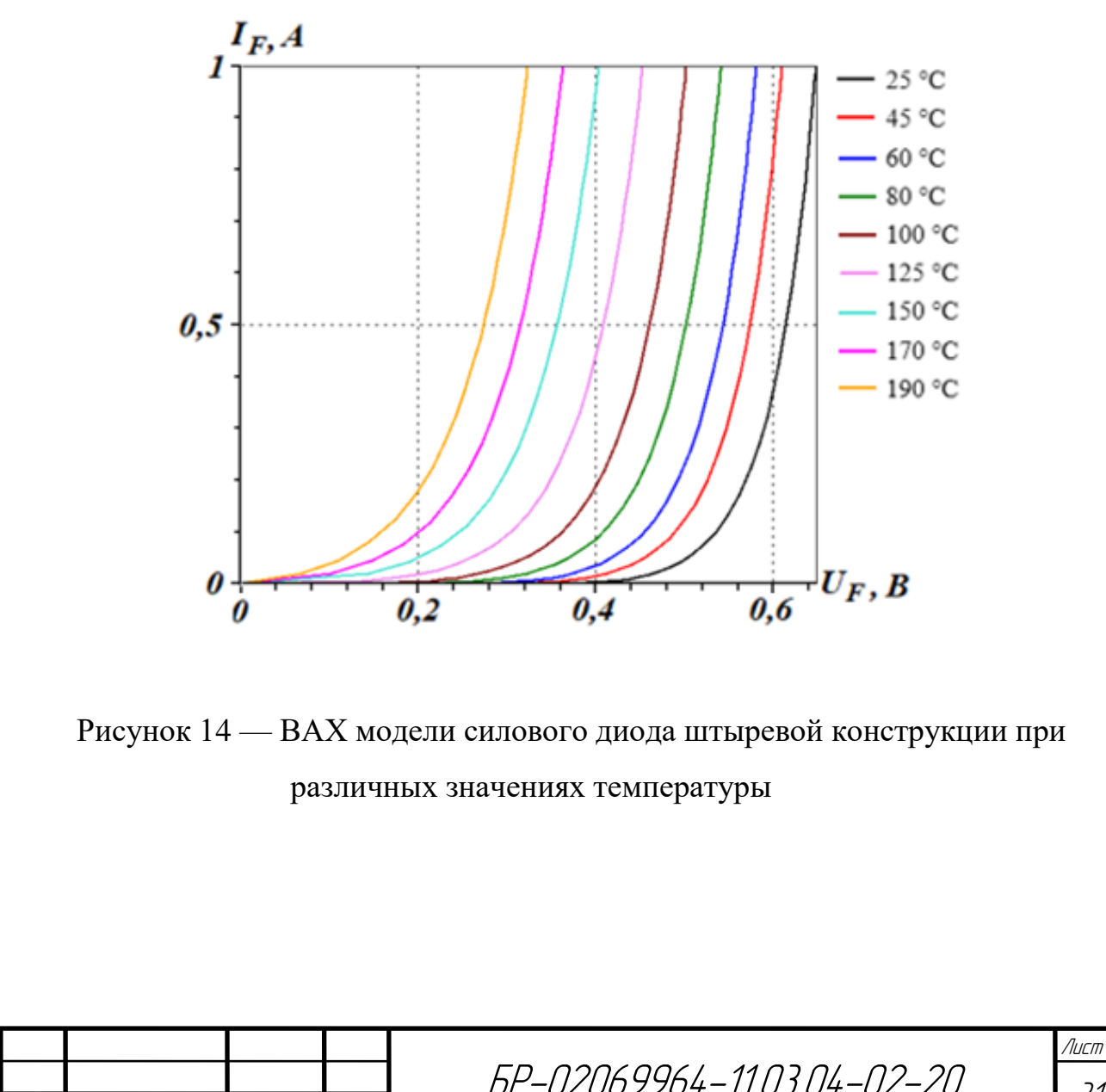

Изм. Лист № докум. Подпись Дата

На основе полученных ВАХ были построены графики зависимости ТКН от прямого тока *I<sup>F</sup>* при различных значениях температуры, они представлены на рисунке 15.

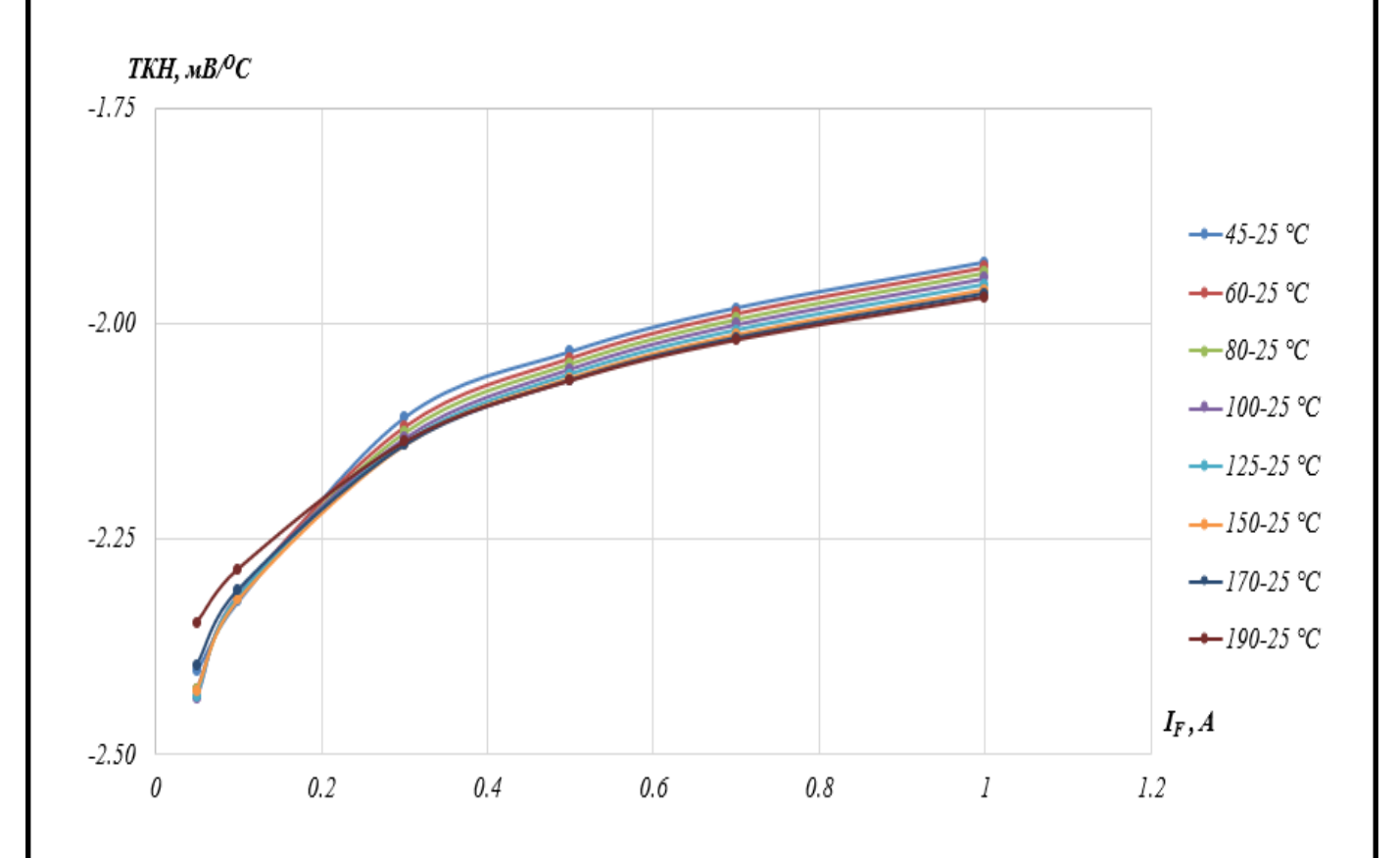

### Рисунок 15 — Графикии зависимости ТКН от прямого тока при различных значениях температуры

Проведем моделирование вольт-амперных характеристик модели силового диода при отклонении температуры на ±2 °С. Полученные результаты представлены на рисунках 16 и 17 соответственно.

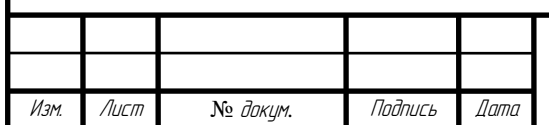

БР-02069964-11.03.04-02-20

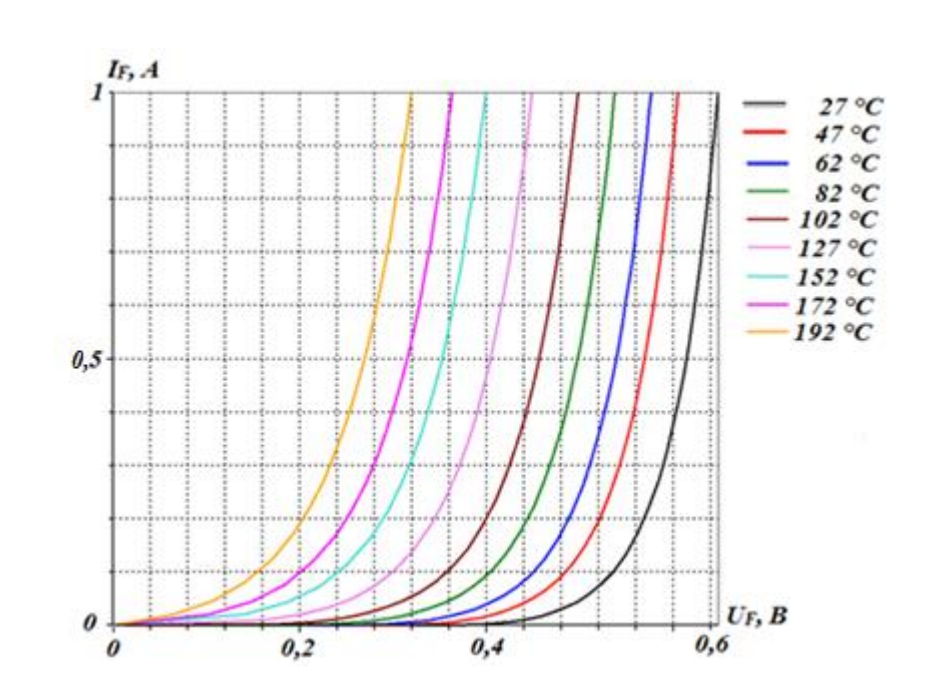

Рисунок 16 — ВАХ силового диода при отклонении температуры на +2 °С

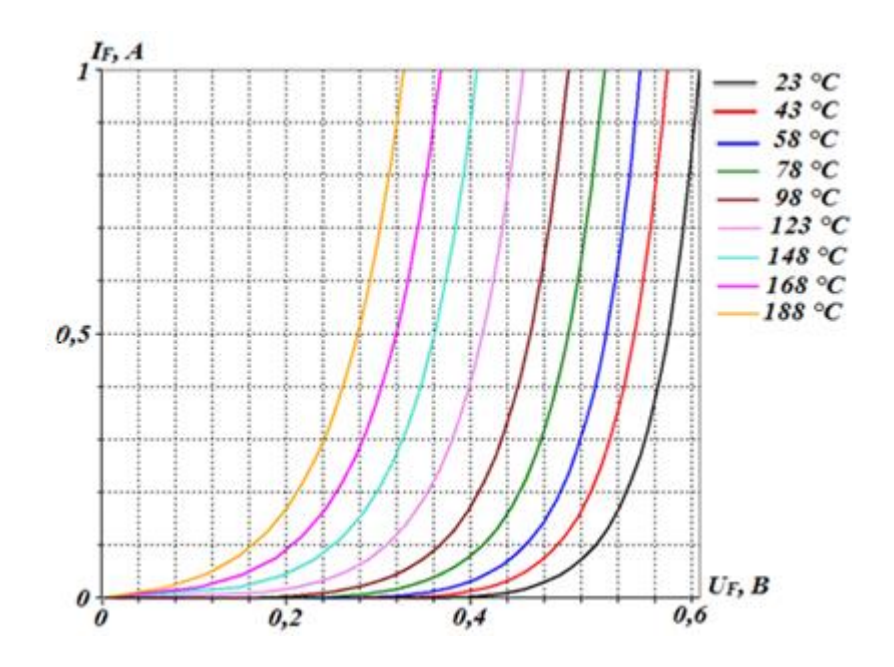

Рисунок 17 — ВАХ силового диода при отклонении температуры на –2 °С

Используя полученные вольт-амперные характеристики, аналогично построим графики зависимости ТКН от прямого тока при отклонении температуры на ±2 °С. Построенные графики представлены на рисунках 18 и 19.

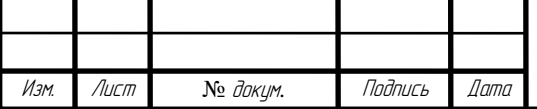

БР-02069964-11.03.04-02-20

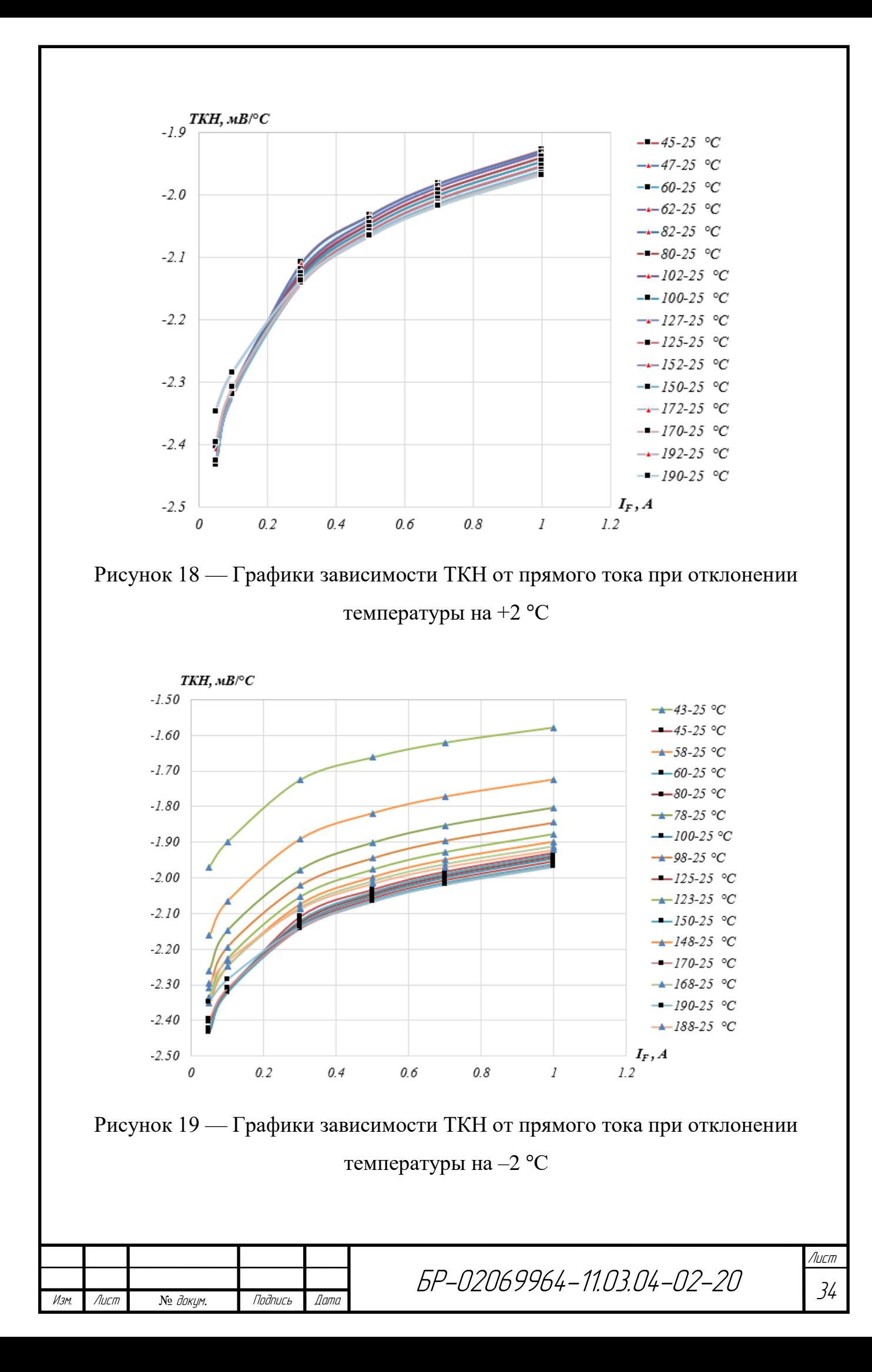

Как видно из рисунка 18, при отклонении температуры на +2 °С значения зависимости ТКН от прямого тока изменяются незначительно и практически совпадают с графиками при заданной изначально температуре. Анализируя рисунок 19, можно сделать вывод, что отклонение температуры на  $-2$  °C имеет более существенное влияние на график зависимости ТКН от прямого тока. И в некоторых случаях отклонение более значительно от исходных данных.

На основе полученных результатов построим графики зависимости относительной погрешности от прямого тока при отклонении температуры на  $\pm$ 2 °C, они представлены на рисунке 20.

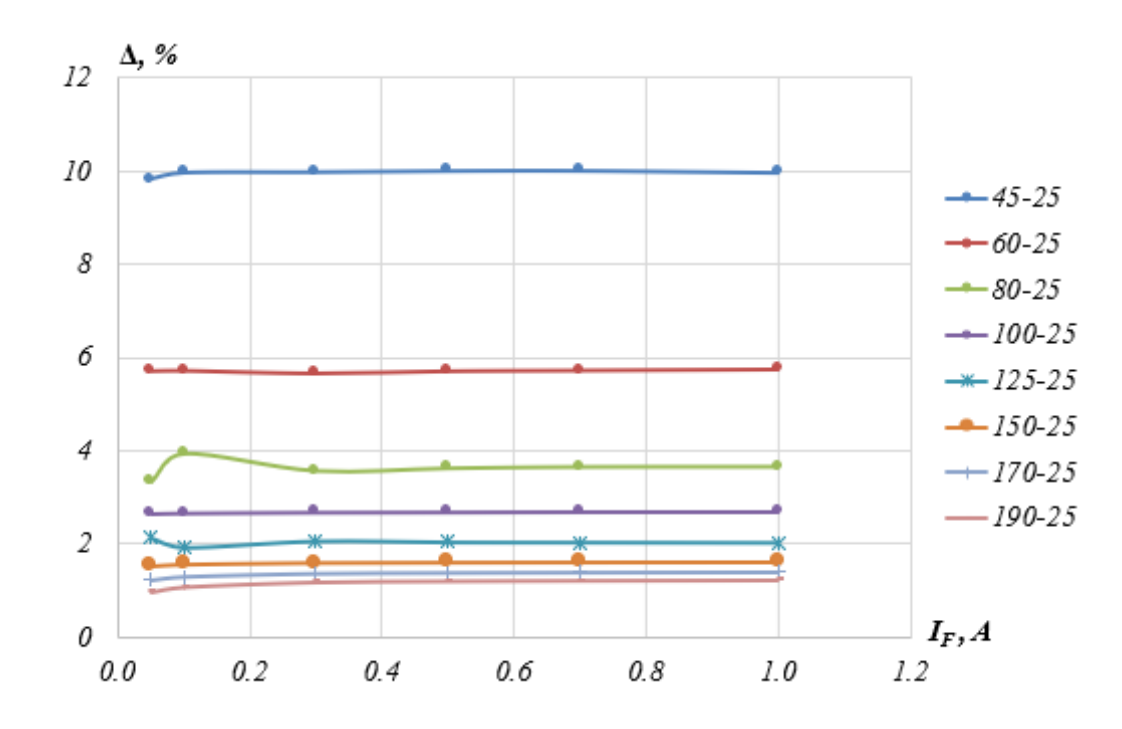

Рисунок 20 — Графики зависимости относительной погрешности от тока при отклонении температуры на ±2 °С

Зависимости относительной погрешности от тока при отклонении температуры на ±2 °С имеют практически линейную зависимость. Также хорошо видно, что относительная погрешность практически не зависит от измерительного тока.

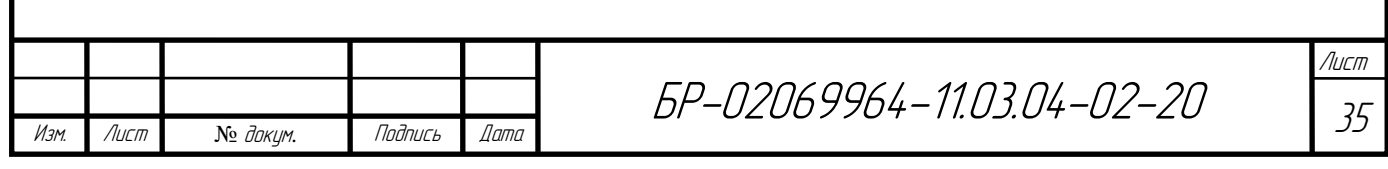

#### **2.4 Выводы**

Анализируя полученные результаты методов нагрева полупроводниковой структуры при воздействии постоянного и полусинусоидального импульсов тока, можно сделать вывод о том, что данные методы не эффективны, так как не прогревают прибор до необходимой температуры. Так же они имеют существенный недостаток, который заключается в довольно проблематичной и сложной реализации подобных импульсов с такой амплитудой и длительностью на практике.

Оптимальным вариантом нагрева прибора остаѐтся только внешний нагрев. Достаточно восьми секунд нахождения прибора в термокамере, чтобы получить необходимые измерительные данные с достаточной точностью.

Пока данные результаты проведѐнного исследования можно считать справедливыми только для данного прибора. Чтобы доказать эффективность метода внешнего нагрева для измерения электротепловых параметров полупроводниковых приборов, необходимо провести подобное моделирование, используя прибор другой конструкции- таблеточной. Тогда, если результаты будут аналогичными, то можно будет говорить об эффективности данного метода.

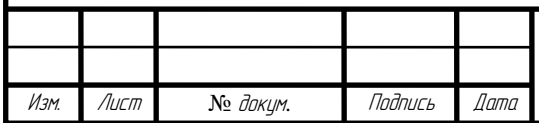
**3 Создание модели выпрямительного силового диода таблеточной конструкции Д173-2500-50 в программной среде TCAD**

#### **3.1 Назначение, конструкция и основные параметры диода**

Для проведения моделирования требуется разработать модель полупроводниковой структуры в программной среде Synopsys TCAD [1, 9]. В качестве полупроводникового прибора был выбран выпрямительный силовой диод таблеточной конструкции Д173-2500-50 [3, 5]. Диод имеет следующие электрические параметры:

- максимально допустимый средний прямой ток *IFAVM* 2500 А;
- максимально допустимый действующий прямой ток *IFRMS* 3925 А;
- ударный прямой ток *IFSM* 37 кА;
- импульсное прямое напряжение  $U_{FM}$  1,95 B;
- пороговое напряжение  $U_{T0}$  0,95 В;
- повторяющееся импульсное обратное напряжение  $U_{RRM}$  3800-4400 В;
- рабочее импульсное обратное напряжение  $U_{RWM}$  0,8 $U_{RRM}$  B;
- постоянное обратное напряжение  $U_R$  0,75 $U_{RRM}$  В;
- повторяющийся импульсный обратный ток *IRRM* 150 мА;
- динамическое сопротивление в прямом направлении  $r_T = 0.155$  мОм. Тепловые параметры рассматриваемого диода:
- максимально допустимая температура перехода *Tjmax* +150 °C;
- минимально допустимая температура перехода *Tjmin* –60 °C;
- максимально допустимая температура хранения *Tstgm* +50 °C;
- минимально допустимая температура хранения *Tstgmin* –60 °C;
- тепловое сопротивление переход-корпус  $R_{thic}$  0,0085 °C/B<sub>T</sub>;
- тепловое сопротивление корпус-охладитель  $R_{thch}$  0,002 °C/B<sub>T</sub>;

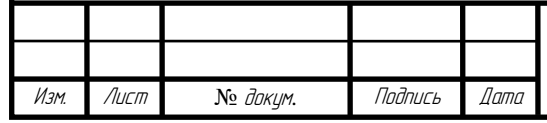

- тепловое сопротивление переход-среда *Rthja* (с охладителем, указанным в скобках) — 0,05 (О173), 0,042 (О273) °C/Вт при естественном охлаждении;

Параметры полупроводниковой кремниевой структуры диода представлены в таблице 2.

Таблица 2 — Параметры полупроводниковой структуры

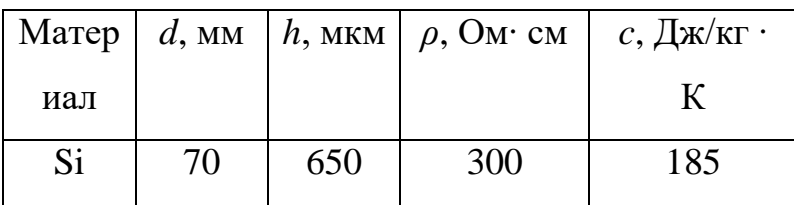

Конструкция выпрямительного силового диода Д173-2500-50 представлена на рисунке 21.

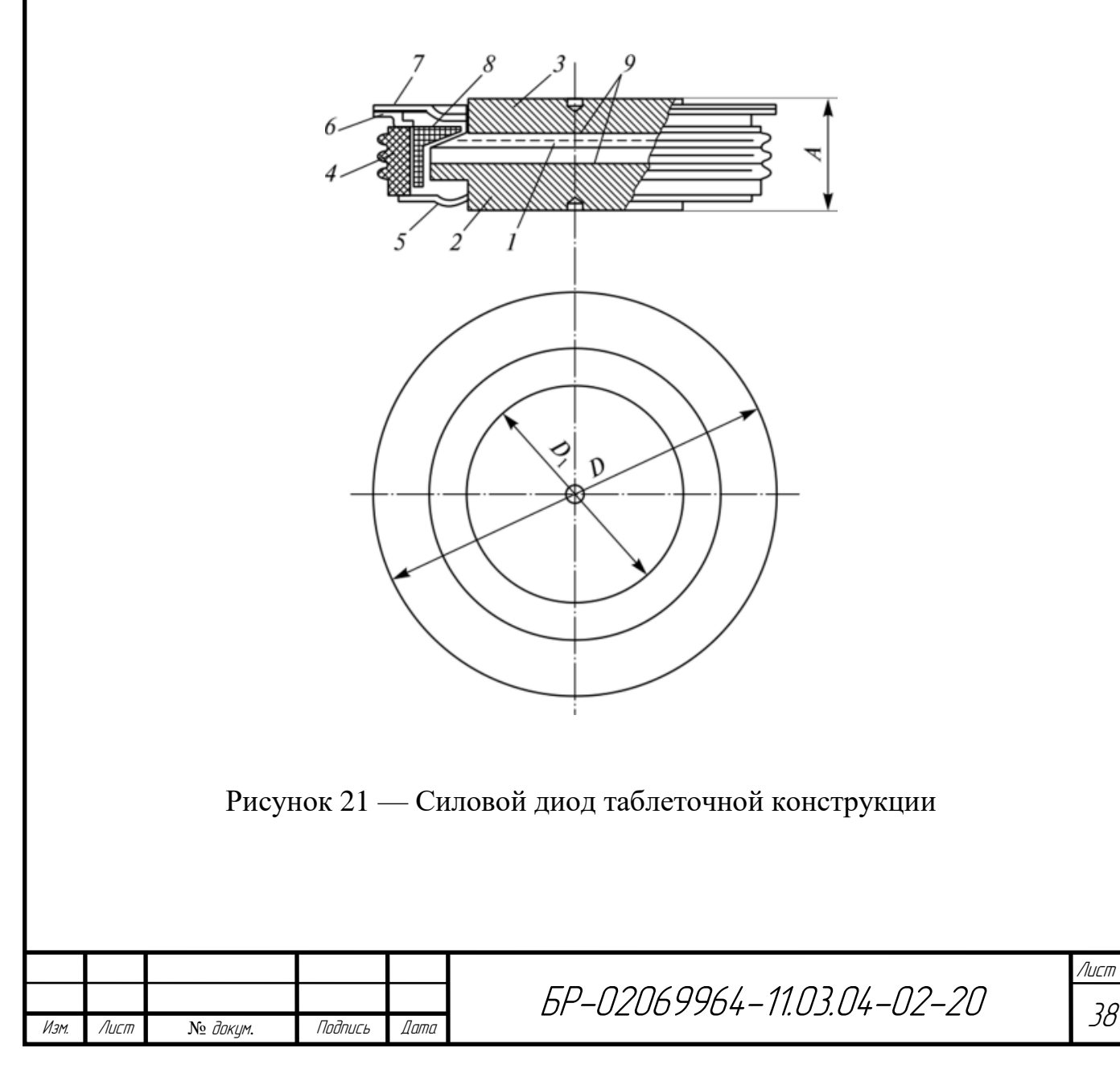

На рисунке 21 используются следующие обозначения: 1 — выпрямительный элемент; 2, 3 — медные основания; 4 — керамический корпус; 5,6 — тонкие манжеты из меди или ковара; 7 — медная мембрана; 8 — изолятор; 9 прокладки из отожжѐнного серебра или другого материала; А — толщина прибора; D — диаметр прибора.

#### **3.2 Разработка командного файла для создания модели диода**

Создавать модель силового диода мы будем с помощью инструмента SDE программной среды Synopsys TCAD [7]. Для данного инструмента нам необходимо разработать командный файл. Как и в случае с силовым диодом Д161-200-3, мы будем описывать двухмерную цилиндрическую модель.

В командный файл входит набор команд, при выполнении которых создаѐтся модель структуры силового диода таблеточной конструкции Д173- 2500-50. Модель состоит из кристалла, молибденового термокомпенсатора, медных оснований, керамического корпуса, тонких манжет из меди и изолятора. Полный текст командного файла для создания модели приведѐн в приложении В. Ниже будут описаны основные разделы данного файла.

Команды ниже строки

;--- 2D cylindrical structure

описывают создание полупроводникового кристалла и молибденового термокомпенсатора.

Команды ниже строки

;--- Contact

описывают создание медных оснований структуры.

Команды ниже строк

;--- Osnovanie1 и ;---Osnovanie2

описывают создание верхней и нижней медной мембраны.

Команды ниже строки

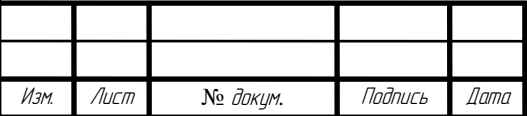

;--- Manjet

описывают создание медной манжеты структуры силового диода.

Команды ниже строки

;--- Isolation

описывают создание керамического изолятора структуры.

Команды ниже строки

;--- C

описывают создание электрического контакта структуры, а именно катода.

Команды ниже строки

;---A

описывают создание электрического контакта структуры, а именно анода.

Команды ниже строки

;---Thermo\_contact

описывают создание термоконтакта, который наносится на всю внешнюю поверхность корпуса полупроводниковой структуры.

Команды ниже строки

;--- Constsnt Profile

задают профиль легирования кристалла кремния, легированного фосфором ("PhosphorusActiveConcentration") с концентрацией  $1.5 \cdot 10^{13}$  см<sup>-3</sup> (1.5e13).

Команды ниже строки

;--- Meshing Strategy

задают максимальные и минимальные размеры элементов сетки по осям  $X$ ,  $Y$  и  $Z$ для полупроводниковой структуры.

Команды ниже строки

;--- Analytical Profiles

задают параметры профилей легирования областей p+\_Al, p+\_B и n+\_P.

Последняя команда

(sde:build-mesh "n@node@")

осуществляет построение сетки.

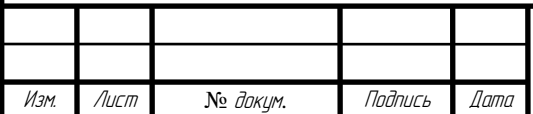

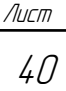

Результатом выполнения разработанного командного файла выступает модель диода Д173-2500-50. Чтобы просмотреть полученную модель, необходимо использовать инструмент Sentaurus Visual. Полученная модель диода представлена на рисунке 22, структура кристалла ― на рисунке 23. На рисунке 22, а показана модель с электрическими контактами. На рисунке 22, б показана модель с термоконтактом.

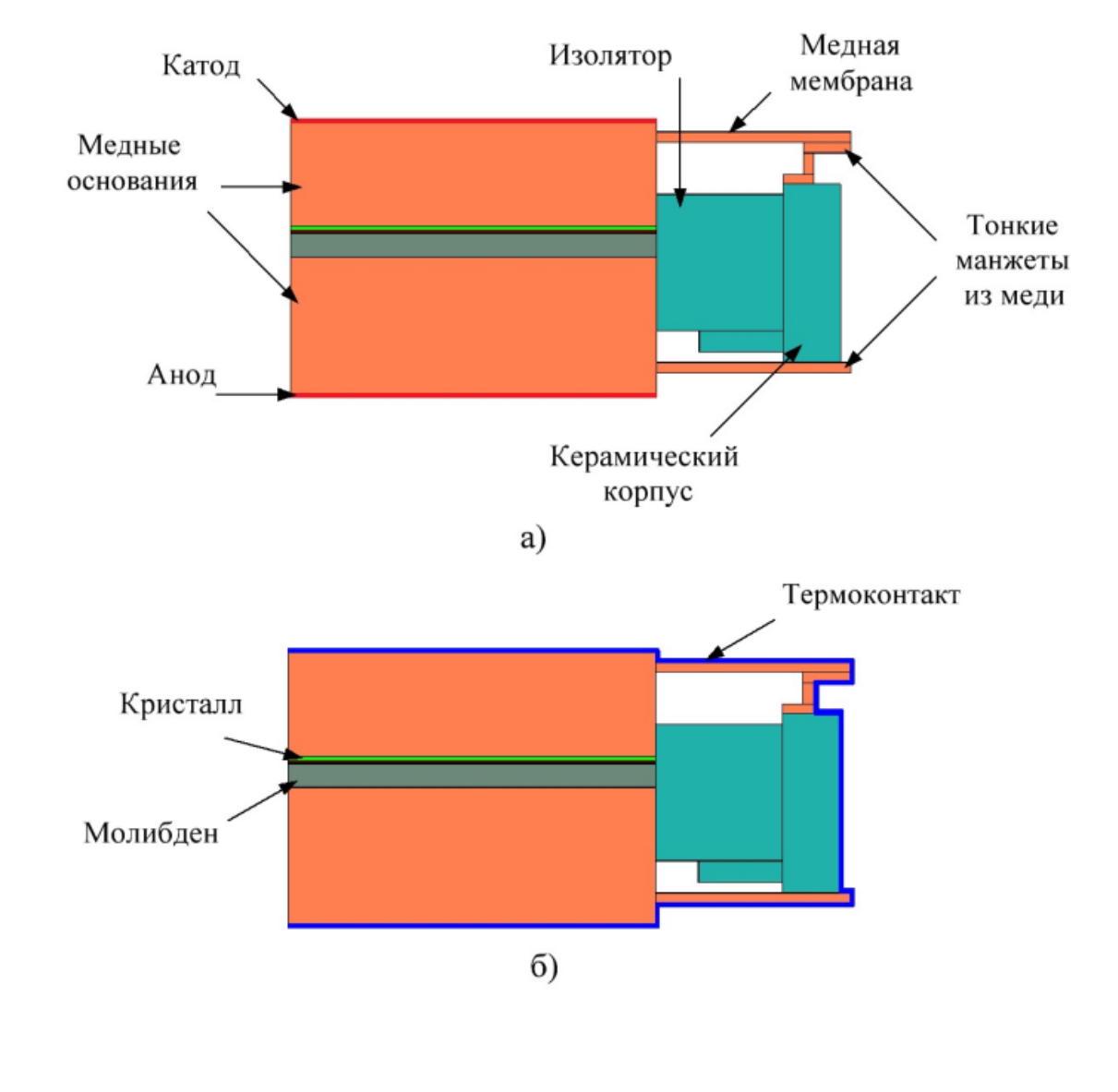

Рисунок 22 — Модель выпрямительного силового диода в Synopsys TCAD с указанием электрических контактов (а) и термоконтакта (б)

Изм. Лист № докум. Подпись Дата

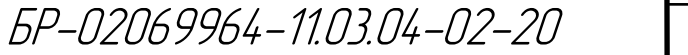

Лист

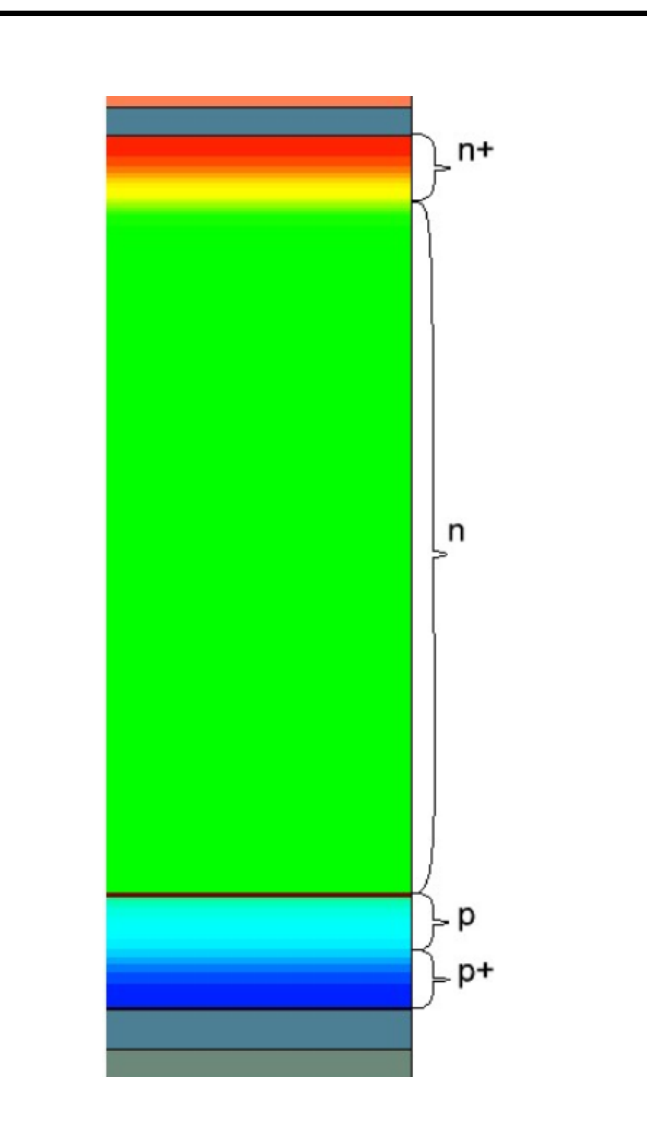

Рисунок 23 — Полупроводниковая структура диода

# **3.3 Разработка командного файла для моделирования электротепловых процессов в диоде**

Проведение моделирования электротепловых процессов будем производить с помощью инструмента SDevice [8]. Для данного инструмента нам понадобиться командный файл, в котором будут описаны условия проведения моделирования, математические функции, состояние контактов прибора и т.д.

Ранее уже говорилось о том, что по результатам моделирования электротепловых процессов при различных условиях нагрева диода штыревой конструкции оптимальным вариантом нагрева прибора стал внешний нагрев. Поэтому проводить моделирование с использованием импульсов тока нет

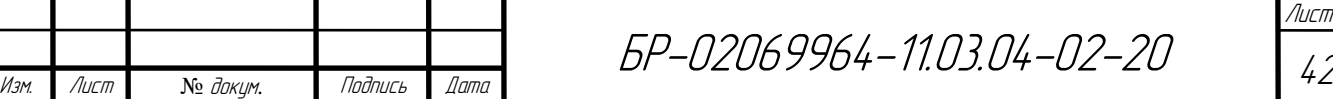

необходимости. Тогда нам необходимо разработать командные файлы для инструмента SDevice только для условия внешнего нагрева и моделирования вольтамперных характеристик при малом токе.

Командный файл для моделирования электротепловых процессов в диоде при внешнем нагреве представлен в приложении Г. Ниже будут описаны разделы данного файла.

Команды ниже строки

;--- Electrode

задают начальное напряжение на электрических контактах, а также сопротивление контактов.

Команды ниже строки

;--- Thermode

задают закон изменения температуры на термоконтакте.

Команды ниже строки

;--- File

описывают входные файлы, используемые для моделирования, и выходные файлы, формируемые по окончании моделирования.

Команды ниже строки

;--- Plot

описывают переменные, которые необходимо вывести в выходных файлах.

Команды ниже строки

;--- Physics

задают термодинамическую модель, модель подвижности, учитывающую снижение подвижности на рассеянии на примесях и насыщение в сильных полях, модель рекомбинации Шокли-Рида-Холла (рекомбинация через глубокие уроки в запрещенной зоне), зависящую от уровня легирования и температуры, и модель Оже-рекомбинации.

Команды ниже строки

;--- Math

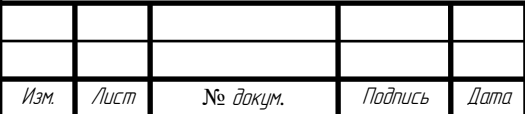

задают параметры моделирования в цилиндрической системе координат и количество итераций на каждом шаге моделирования.

Команды ниже строки

;--- System

описывают схему включения. Схема включения состоит из последовательно включенного источника тока и модели силового диода.

Команды ниже строки

;--- Solve

описывают моделирование переходного процесса и различные его параметры.

Для проведения моделирования вольтамперных характеристик при малом токе необходимый командный файл будет разработан на основе файла для условия внешнего нагрева, так как отличия в них будут минимальны. Необходимо изменить два раздела: System и Solve. В разделе System необходимо изменить источник тока. В разделе Solve необходимо изменить расчѐтную команду для переходных процессов на команду для расчѐта квазистационарного состояния, которая обеспечивает сходимость решения при переходе из одного граничного условия к другому. Ниже представлены изменѐнные разделы.

System {

Isource\_pset Isou  $(0 1) \{ dc=0 \}$ D161 VD  $(A=1 C=0)$ 

Plot "sch\_n@node@" (time() v(1)  $i(VD 0) i(VD 1)$  }

Solve {

Poisson

Coupled { Poisson Electron Hole Contact Circuit}

Quasistationary (

Initialstep=0.02 Minstep=1e-15

Maxstep=0.05 Increment=1.5

goal { Parameter=Isou.dc Current=1 } )

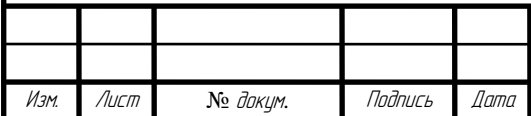

 {Coupled { Poisson Electron Hole Temperature Contact Circuit TContact TCircuit } } }

#### **3.4 Выводы**

В данном разделе выпускной квалификационной работы мы разработали командный файл для инструмента SDE программной среды Synopsys TCAD, с помощью которого получили модель силового выпрямительного диода таблеточной конструкции Д173-2500-50. Разработали командные файлы для инструмента SDevice. Полученные командные файлы будут использованы для моделирования электротепловых процессов в диоде.

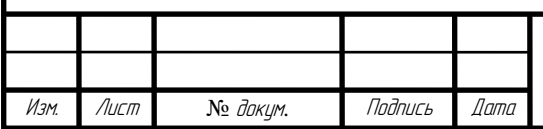

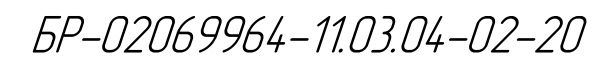

**4 Моделирование выпрямительного силового диода таблеточной конструкции Д173-2500-50 в программной среде TCAD**

# **4.1 Моделирование внешнего нагрева и определение минимального времени нагрева структуры**

Моделирование внешнего нагрева силового диода будем проводить с помощью инструмента SDevice программной среды Synopsys TCAD и ранее разработанного командного файла.

По завершению моделирования всех процессов, указанных в командном файле, нам необходимо визуализировать полученные данные для удобства их анализа. Для этого воспользуемся двумя инструментами: Inspect и Sentaurus Visual. Первый инструмент позволяет выводить графики, второй ― модель диода и отображать графически на нѐм необходимые переменные [1].

Графики изменения температуры внешней среды от времени представлены на рисунке 24.

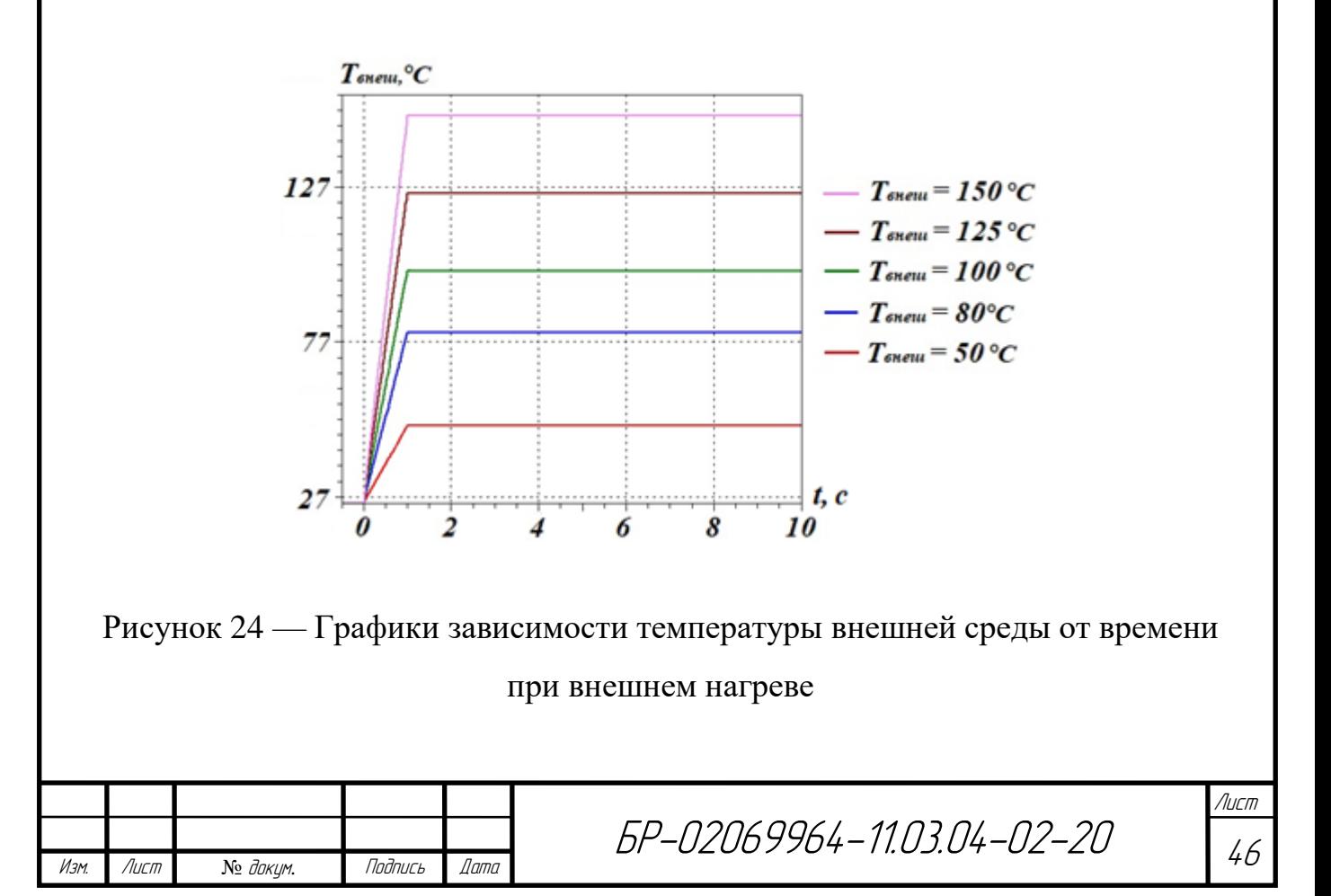

Распределение температуры в структуре при внешнем нагреве в различные моменты времени представлено на рисунке 25.

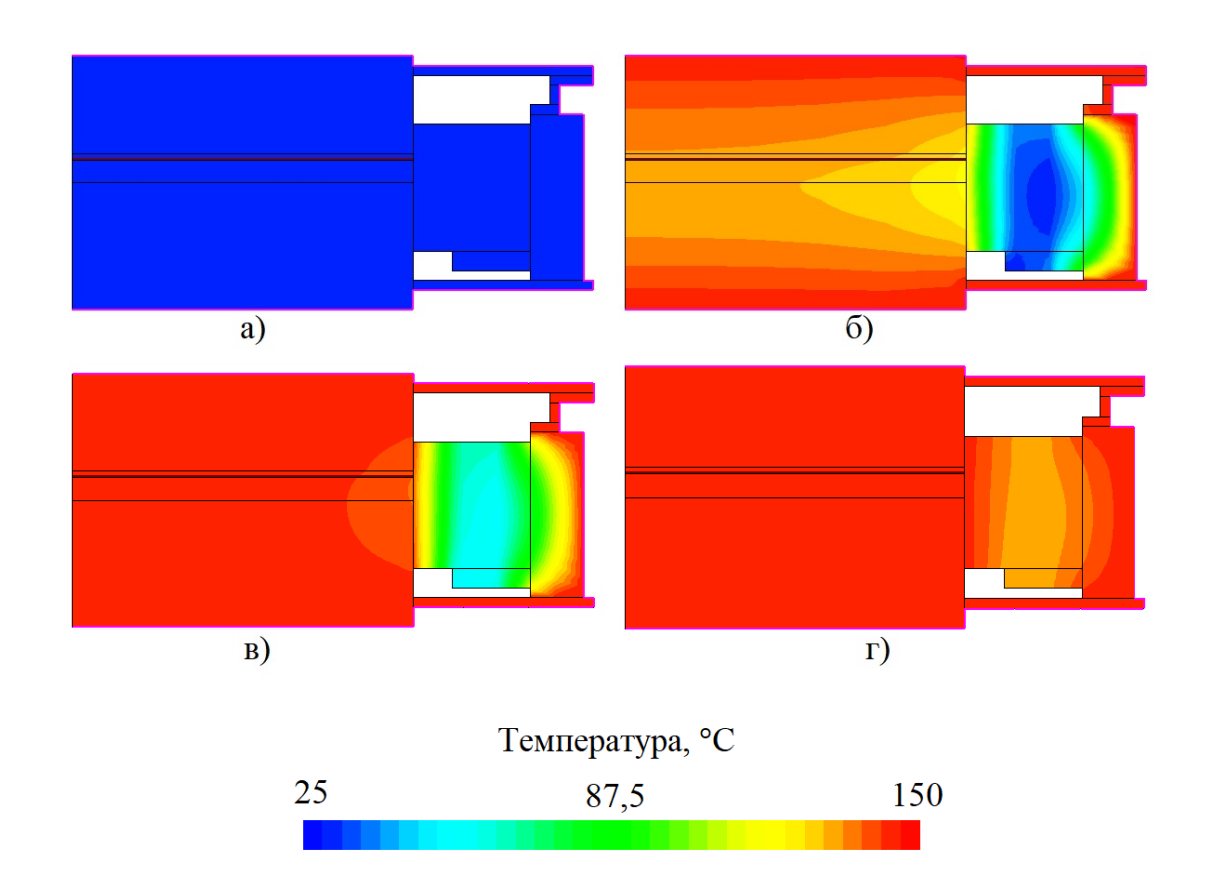

Рисунок 25 — Распределение температуры в структуре диода при внешнем нагреве

В ходе работы проводилось моделирование имитации внесения силового диода из помещения с комнатной температурой 25 °С в разогретую до требуемой температуры термокамеру.

Рисунок 25, а соответствует нулевому моменту времени, когда диод помещается в термокамеру, разогретую до 150 °С. На рисунке 25, б представлено распределение температуры на 3 секунде, видно что верхние слои структуры разогреваются достаточно быстро. Рисунок 25, в показывает структуру на 5 секунде, не разогретыми остаются лишь внутренняя часть керамического корпуса, изолятор и часть выпрямительного элемента, примыкающая к

Изм. Лист № докум. Подпись Дата

Лист

изолятору. И рисунок 25, г, момент времени, равный 9 секунде, видно что неравномерно разогретым остался только изолятор и примыкающая к нему внутренняя часть керамического корпуса. Это связано с тем, что коэффициент теплопроводности изолятора гораздо меньше, чем коэффициент теплопроводности полупроводникового кристалла и остальных частей корпуса, которые разогреты равномерно, и поэтому это не окажет заметного влияния на электрические параметры диода.

Построим графики временных зависимостей падения напряжения при различных значениях температуры внешней среды при постоянном измерительном токе 1 А. Они представлены на рисунке 26.

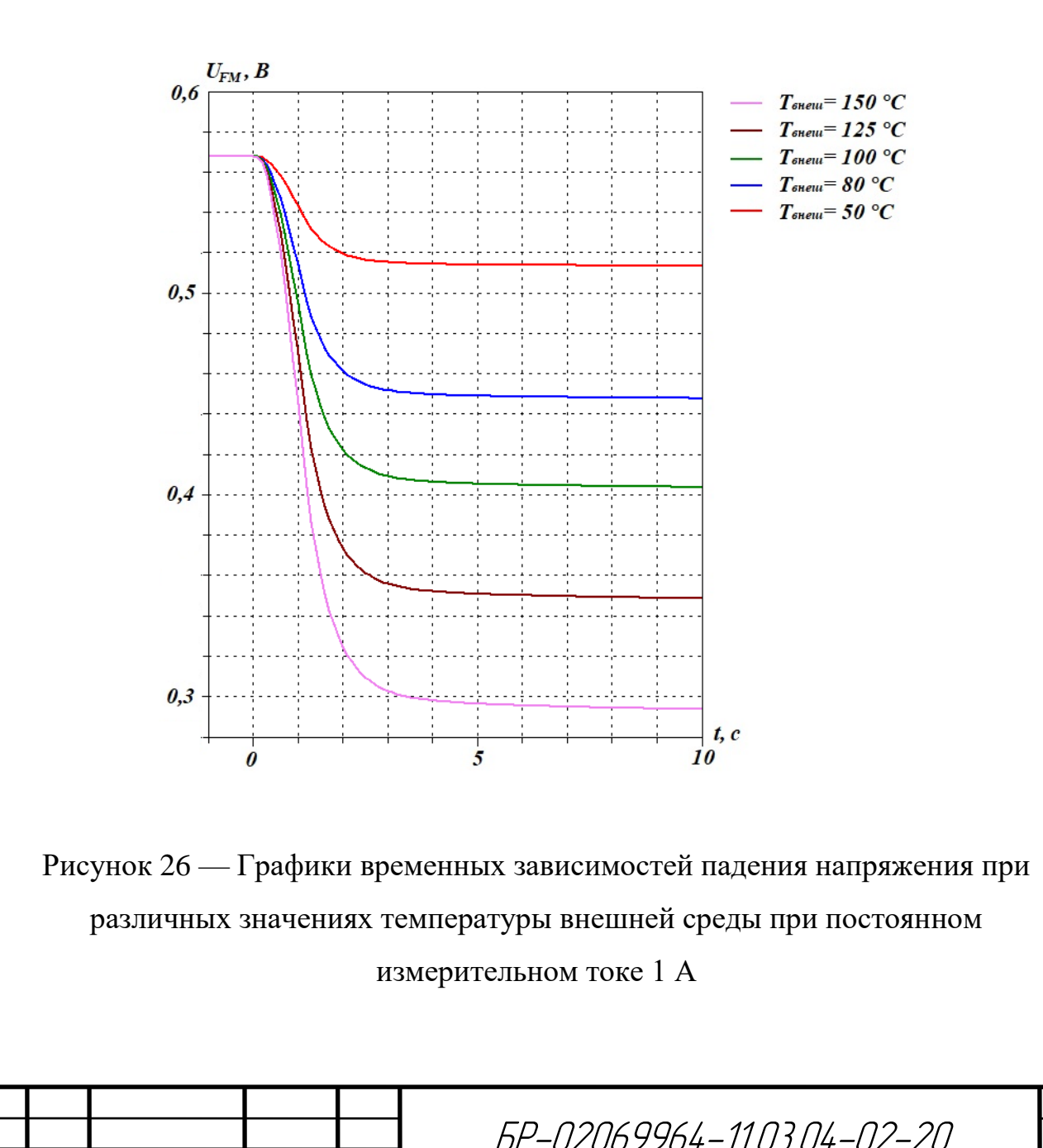

Изм. Лист №  $N$  доким. Подпись Дата

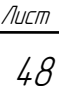

Анализируя полученные графики, можно сделать вывод, что падение напряжение на диоде становится стабильным, начиная с девятой секунды его нахождения в термокамере. На основе полученных результатов построен график зависимости падения напряжения на структуре от её температуры. Он представлен на рисунке 27.

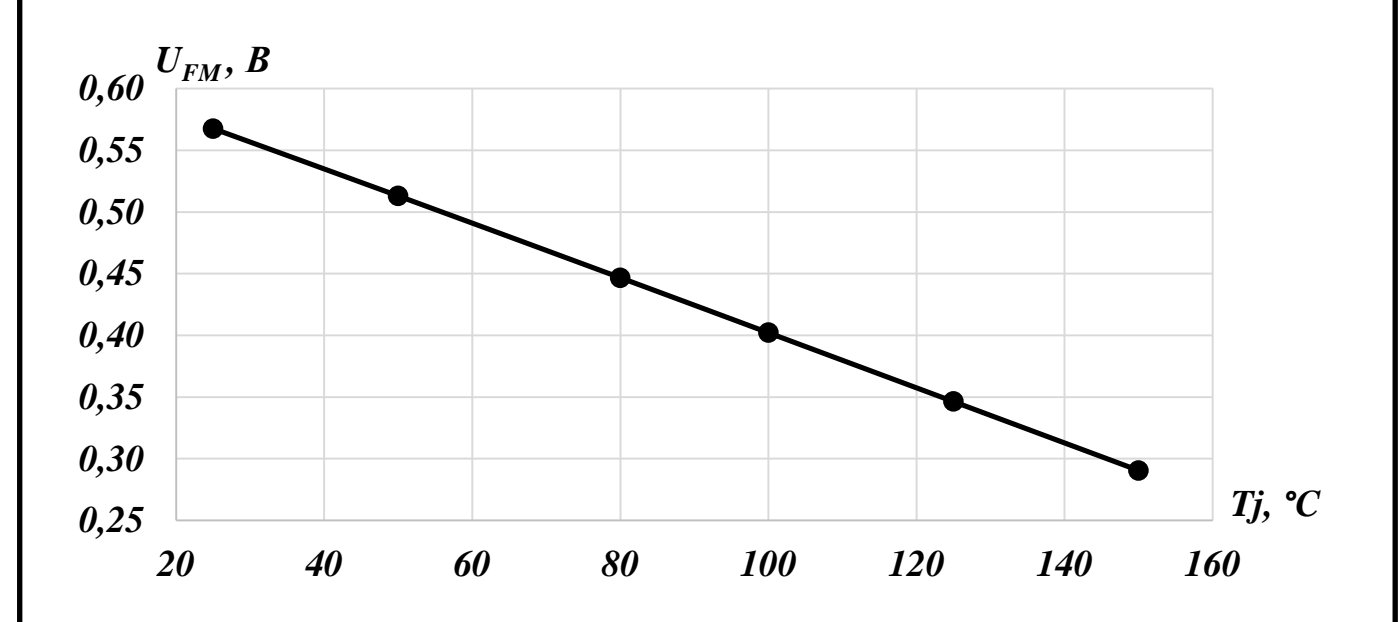

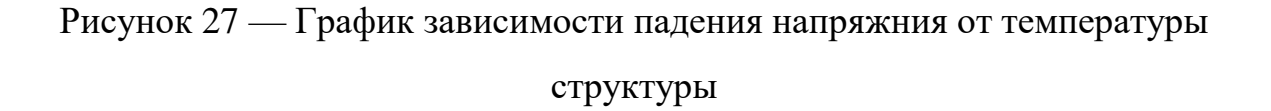

Как видно из графика, зависимость падения напряжения на структуре от температуры линейна. Следующим этапом исследования является определение ТКН (температурный коэффициент напряжения), определение зависимости ТКН от температуры модели силового диода, также определение относительной погрешности отклонения графика от линейной функции. Полученный график представлен на рисунке 28.

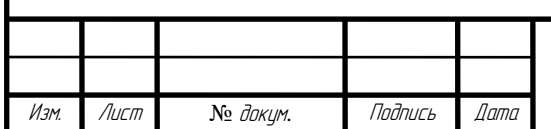

БР-02069964-11.03.04-02-20

Лист 49

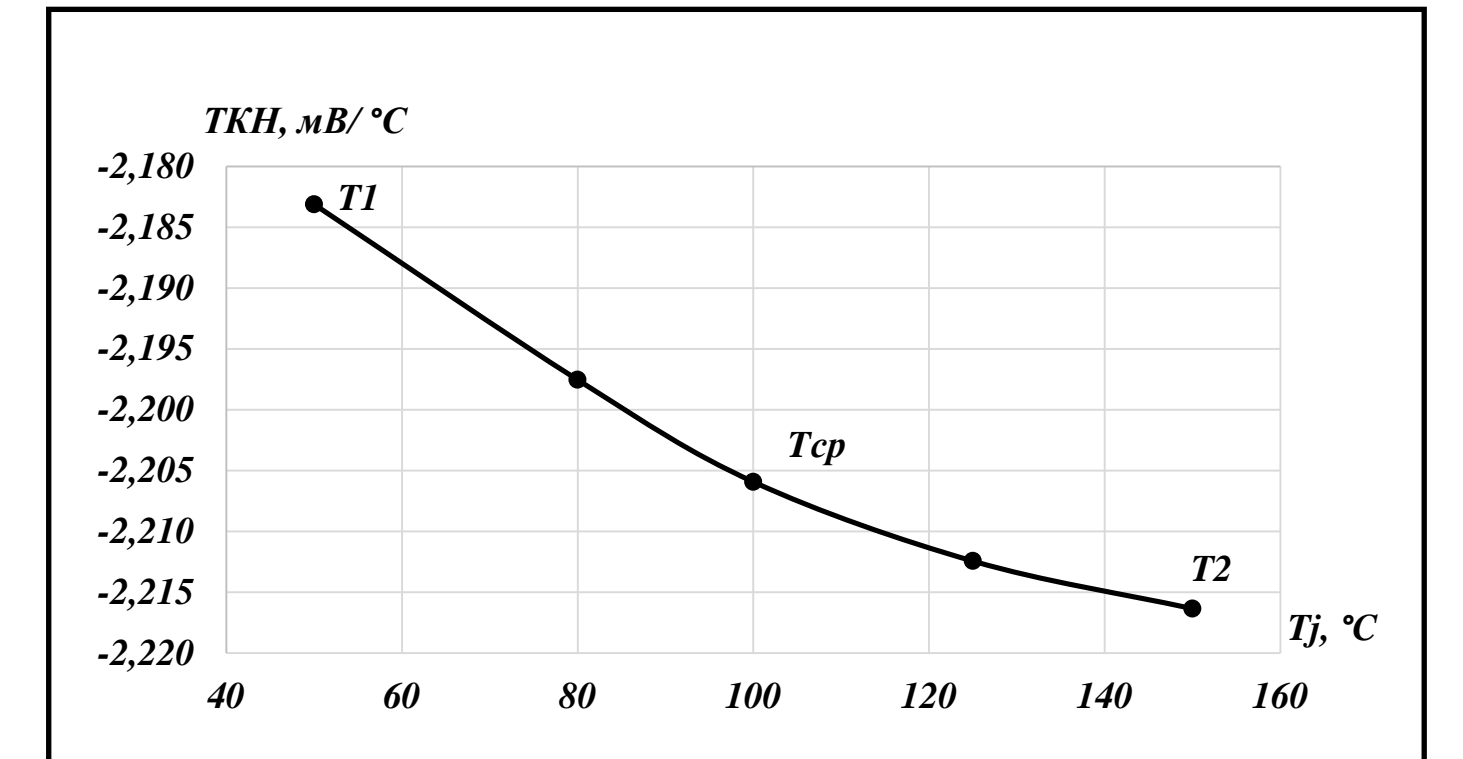

Рисунок 28 — График зависимости ТКН от температуры силового диода

Анализируя график, представленный на рисунке 28, можно сделать вывод о том, что зависимость ТКН от температуры практически линейна. Рассчитаем погрешность относительно крайних точек Т1 и Т2 при помощи формул 3 и 4:

$$
\delta = \frac{(T1 - T_{cp})}{T_{cp}} \cdot 100\% = \frac{(-2,183 - (-2,206))}{-2,206} \cdot 100\% = 1,04\%,
$$
 (3)

$$
\mathcal{E}_{cp} = \frac{(T2 - T_{cp})}{T_{cp}} \cdot 100\% = \frac{(-2, 216 - (-2, 206))}{-2, 206} \cdot 100\% = 0,45\%.
$$
 (4)

Из полученных результатов видно, что отклонение составляет не более 1%, что удовлетворяет поставленным требованиям. В ходе проведенного моделирования определили минимальное время нагрева выпрямительного силового диода, оно составляет 9 секунд.

Изм. Лист № докум. Подпись Дата

#### **4.2 Моделирование вольт-амперных характеристик при малых токах**

Проводить моделирования вольт-амперных характеристик будем также с помощью инструмента SDevice. Нам необходимо получить ВАХ в широком диапазоне температур от 25 °С до 150 °С при малых токах, равных 1 А, проанализировать полученные характеристики, на их основе построить графики зависимости ТКН и относительной погрешности от прямого тока.

В результате моделирования были получены вольт-амперные характеристики, представленные на рисунке 29.

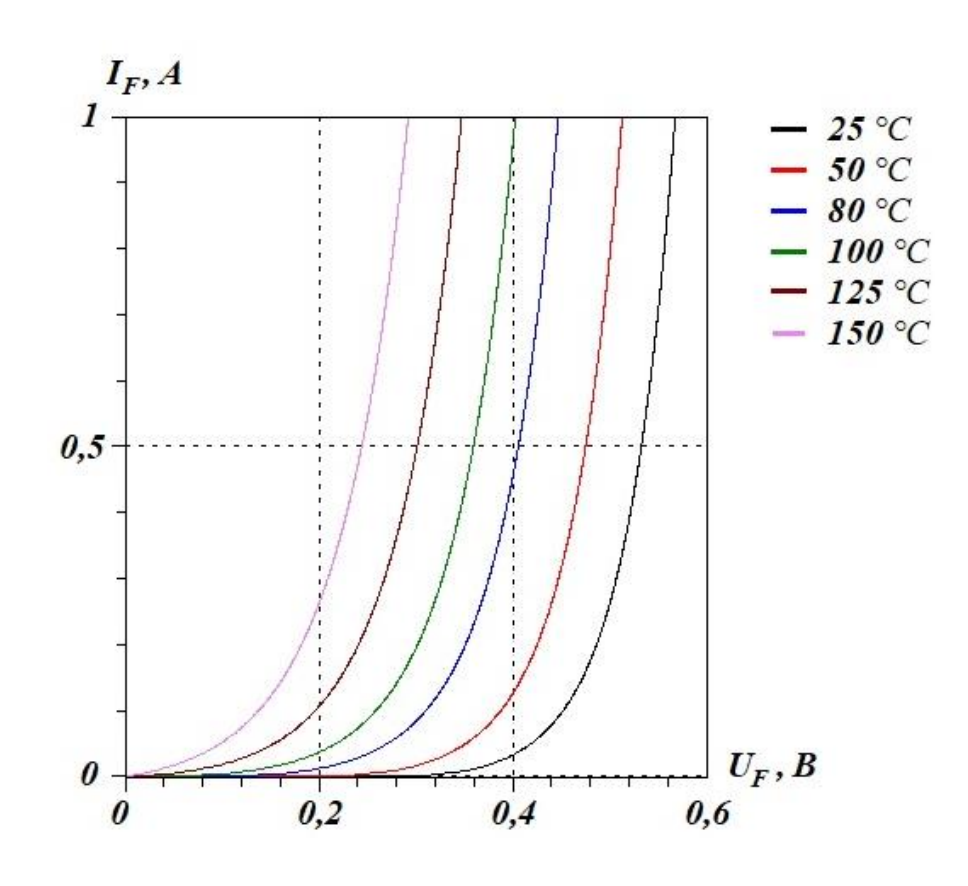

Рисунок 29 — Вольт-амперные характеристики модели силового диода таблеточной конструкции при различных значениях температуры

На основе полученных ВАХ были построены графики зависимости ТКН от прямого тока *I<sup>F</sup>* при различных значениях температуры, они представлены на

Изм. Лист № № доки

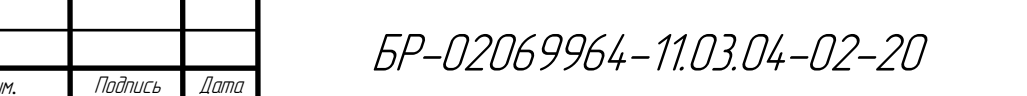

Лист

51

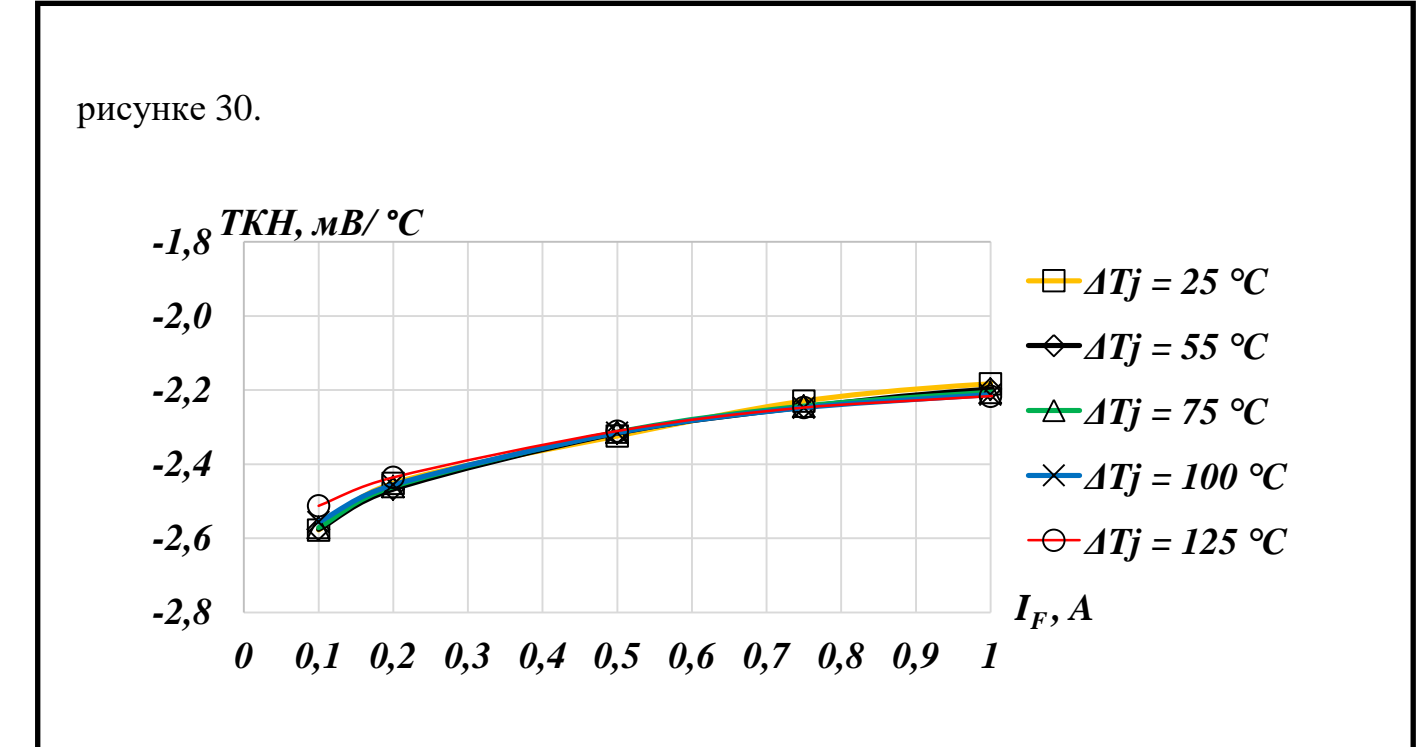

Рисунок 30 — Графики зависимости ТКН от прямого тока при различных значениях температуры

На основе полученных результатов построим графики зависимости относительной погрешности от прямого тока в различные моменты времени, а именно 3, 5 и 9 секунд. Полученные графики представлены на рисунках 31, 32 и 33.

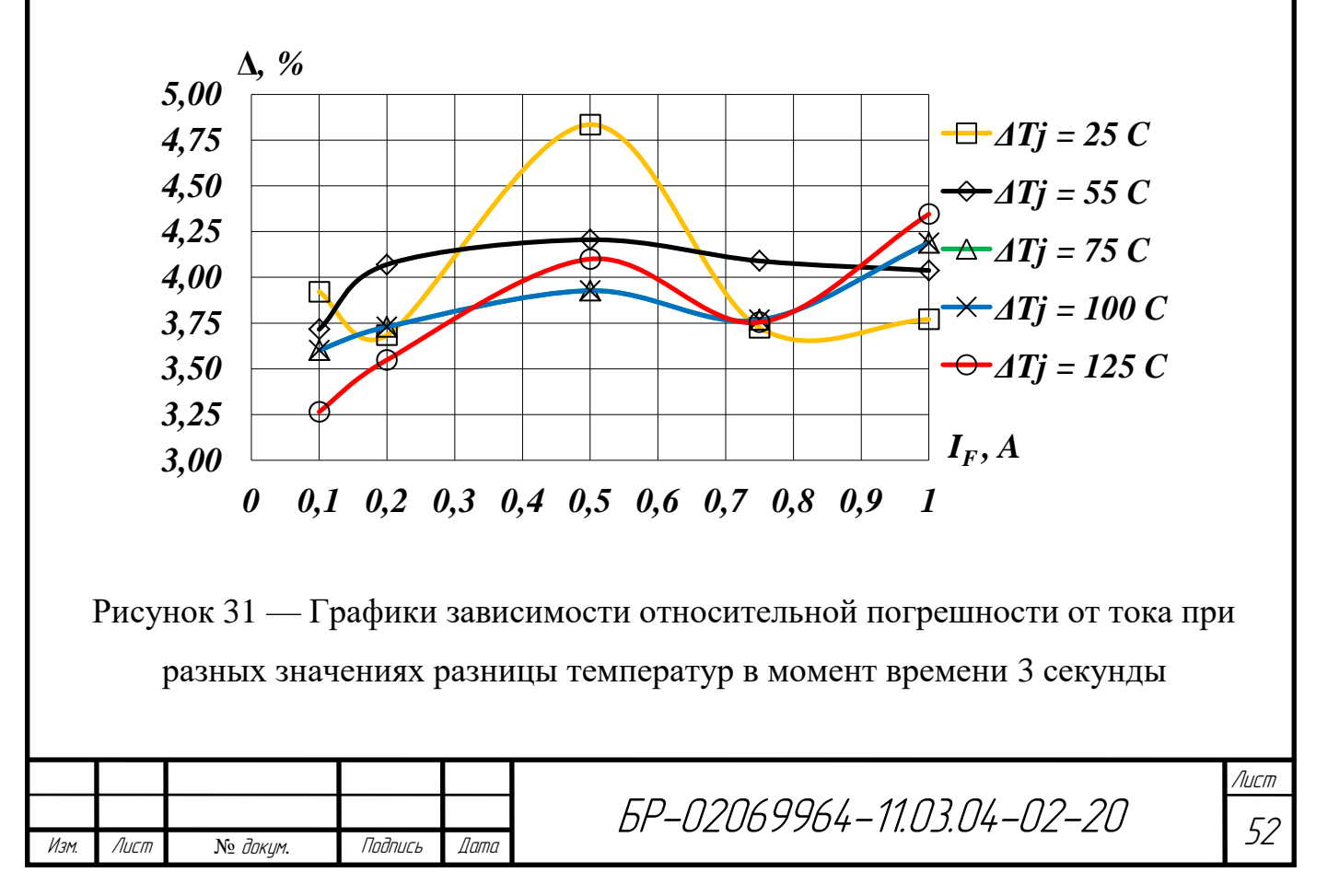

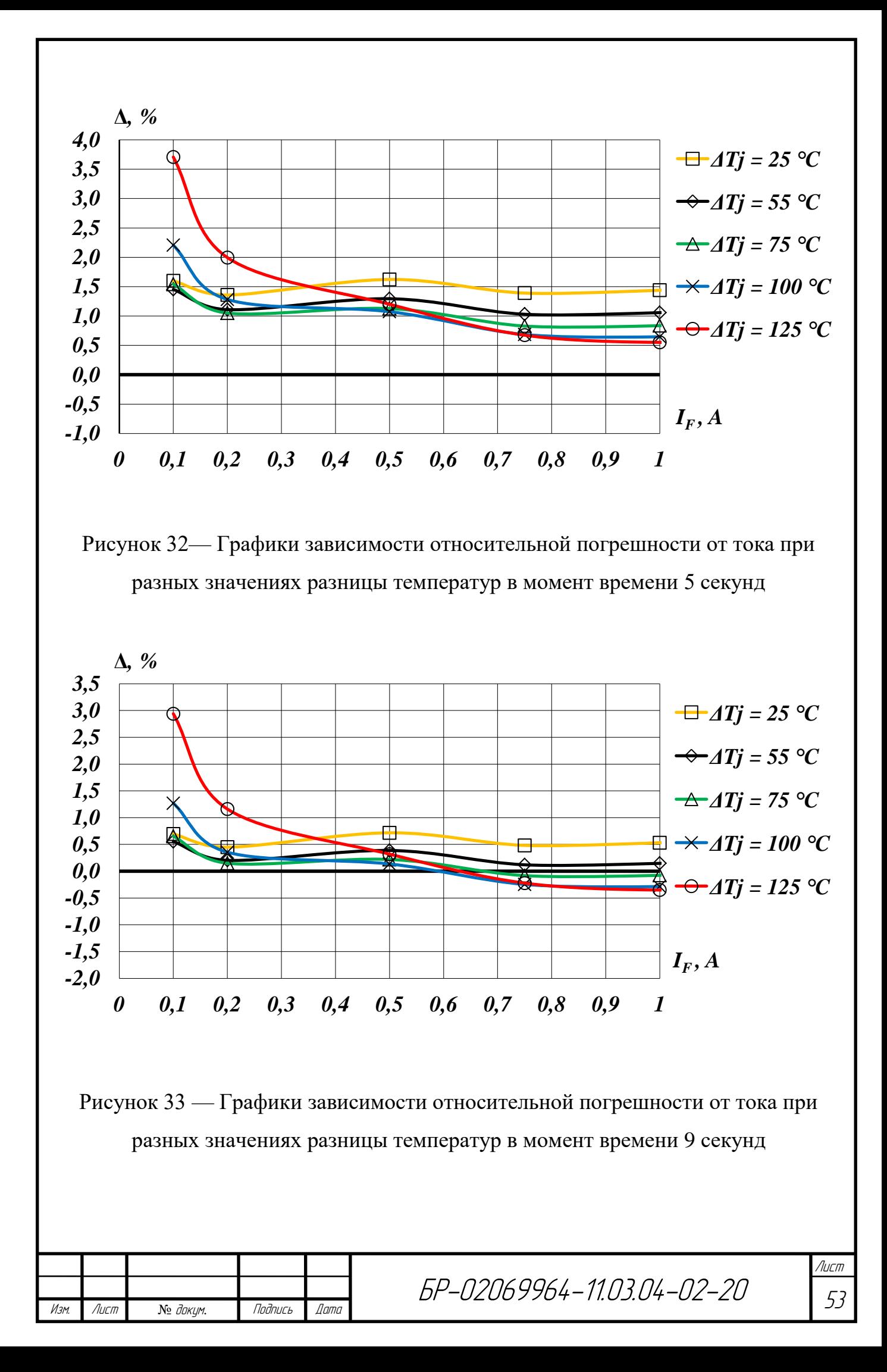

Проанализировав графики на рисунках 31-33, можно сказать, что относительная погрешность полученных значений ТКН относительно прямого тока снижается с течением времени. Также хорошо видно, что максимальную точность измерений можно получить, начиная с девятой секунды, т.е. в тот момент времени, когда структура полностью прогрета.

### **4.3 Выводы**

В данном разделе выпускной квалификационной работы провели моделирование электротепловых процессов в силовом выпрямительном диоде таблеточной конструкции Д173-2500-50. Определили минимальное время нагрева диода. Получили вольт-амперные характеристики силового диода для различных температур. Рассчитали относительную погрешность ТКН от тока при различных температурах, а также в различные моменты времени нахождения в термокамере.

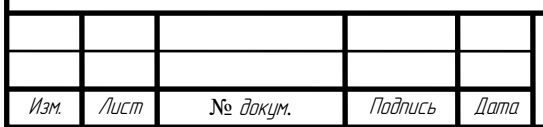

#### **ЗАКЛЮЧЕНИЕ**

В процессе выполнения бакалаврской работы, в соответствии с заданием, проделана следующая работа и получены следующие результаты.

Разработана модель силового выпрямительного диода штыревой конструкции Д161-200-3 и командные файлы для моделирования электротепловых процессов в диоде в программной среде Synopsys TCAD.

Проведено моделирование следующих способов нагрева диода: постоянным током 200 А и полусинусоидальными импульсами тока амплитудой 628 А и с использованием внешнего нагрева. Анализ полученных результатов показал, что метод нагрева при воздействии постоянного и полусинусоидального импульсов тока не эффективен, так как прибор не прогревается до необходимой температуры. Также они имеют существенный недостаток, который заключается в довольно проблематичной и сложной реализации подобных импульсов с такой амплитудой и длительностью на практике. Использование более высоких значений тока привело бы сначала к электрическому, а затем и к тепловому пробою прибора.

Оптимальным вариантом нагрева прибора остаѐтся только внешний нагрев. Достаточно восьми секунд нахождения прибора в термокамере, чтобы получить необходимые измерительные данные с достаточной точностью.

Проведено моделирование вольт-амперных характеристик (ВАХ) в широком диапазоне температур от 25 °С до 190 °С при малых измерительных токах, равных 1 А, в том числе при отклонении температуры на  $\pm 2$  °C. На их основе построены графики зависимости ТКН и относительной погрешности от прямого тока.

Также разработана модель силового выпрямительного диода таблеточной конструкции Д173-2500-50 и командные файлы для моделирования электротепловых процессов в диоде в программной среде Synopsys TCAD.

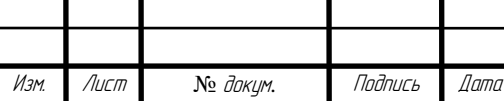

Проведено моделирование с использованием внешнего нагрева. Моделирование показало, что достаточно девяти секунд нахождения прибора в термокамере, чтобы полупроводниковый кристалл равномерно прогрелся.

Также проведено моделирование вольт-амперных характеристик (ВАХ) в широком диапазоне температур от 25 °С до 150 °С при малых измерительных токах, равных 1 А. На их основе построены графики зависимости ТКН и относительной погрешности от прямого тока.

Полученные результаты будут использоваться при разработке испытательного аппаратно-программного комплекса для определения теплового сопротивления полупроводниковых приборов.

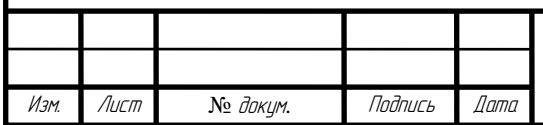

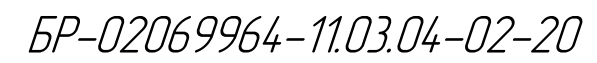

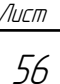

## **СПИСОК ИСПОЛЬЗОВАННЫХ ИСТОЧНИКОВ**

1 Горячкин Ю. В. Физико-топологическое моделирование в САПР TCAD / Ю. В. Горячкин, С. А. Нестеров, Б. П. Сурин – Саранск: Изд-во Мордовского ун-та, 2006. – 118 с.

2 Диод Д161-200. [Электронный ресурс]. – Режим доступа: [http://elvpr.ru/ru/deal/diod-d161-200\\_3212/?q=%D0%94161-200](http://elvpr.ru/ru/deal/diod-d161-200_3212/?q=%D0%94161-200)

3 Диод Д173-2500. [Электронный ресурс]. – Режим доступа: [http://elvpr.ru/ru/deal/diod-d173-2500\\_3266/?q=%D0%B4173](http://elvpr.ru/ru/deal/diod-d173-2500_3266/?q=%D0%B4173)

4 Использование компьютерного моделирования в производстве силовых полупроводниковых приборов. [Электронный ресурс]. – Режим доступа: [https://proton-electrotex.com/files/project\\_52/Kompiuternoe\\_modelirovanie.pdf](https://proton-electrotex.com/files/project_52/Kompiuternoe_modelirovanie.pdf)

5 Ковалев Ф. И. Основы силовой электроники. Силовые полупроводниковые приборы / Ф. И. Ковалев, В. А. Усачев – Москва: Изд-во МГТУ им. Н. Э. Баумана, 2012. – 248 с.

6 Юдин В. В. Методы и устройства измерения теплоэлектрических параметров полупроводниковых изделий с применением импульсной модуляции электрической мощности : автореф. дис. канд. техн. наук /В. В. Юдин ; Ульяновский гос. техн. унив. – Ульяновск, 2009. – 23 с.

7 Sentaurus Device. [Электронный ресурс]. – Режим доступа: <https://www.synopsys.com/silicon/tcad/device-simulation/sentaurus-device.html>

8 Structure Editor. [Электронный ресурс]. – Режим доступа: [https://www.synopsys.com/silicon/tcad/structure-editor.html.](https://www.synopsys.com/silicon/tcad/structure-editor.html)

9 Technology Computer Aided Design (TCAD). [Электронный ресурс]. – Режим доступа: [https://www.synopsys.com/silicon/tcad.html.](https://www.synopsys.com/silicon/tcad.html)

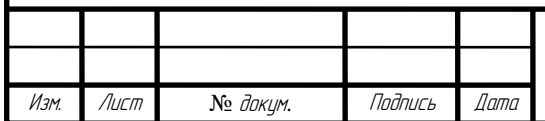

БР-02069964-11.03.04-02-20

Лист 57

### **ПРИЛОЖЕНИЕ А**

### **(обязательное)**

# **Текст командного файла для создания модели диода Д161-200-3 в программе Structure Editor**

;--- 2D cylindrical structure

(sdegeo:create-rectangle (position 0 0 0) (position 12000 330 0) "Silicon"

"region\_1")

(sdegeo:create-rectangle (position  $0 \quad 0 \quad 0$ ) (position 12000 -20 0) "Aluminum" "region\_2")

(sdegeo:create-rectangle (position 0 330 0) (position 12000 360 0) "Aluminum" "region\_3")

(sdegeo:create-rectangle (position 0 360 0) (position 12000 2080 0) "Molybdenum" "region\_4")

```
;---copper_down
```
(sdegeo:create-rectangle (position 0 2080 0) (position 11500 2330 0) "Copper"

"region\_5")

(sdegeo:create-rectangle (position 0 2330 0) (position 16000 3830 0) "Copper" "region\_6")

(sdegeo:create-rectangle (position 0 3830 0) (position 14750 5730 0) "Copper" "region\_7")

(sdegeo:create-rectangle (position 0 5730 0) (position 18250 10730 0) "Copper" "region\_8")

;---copper\_up

(sdegeo:create-rectangle (position 0 -20 0) (position 12000 -2070 0) "Copper" "region\_9")

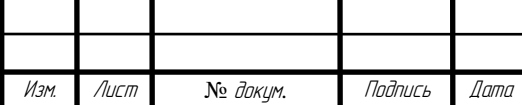

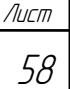

# Продолжение ПРИЛОЖЕНИЯ А

(sdegeo:create-rectangle (position 0 -2070 0) (position 3750 -162070 0) "Copper" "region\_10")

;---copper\_side

(sdegeo:create-rectangle (position 12250 2330 0) (position 12750 -7500 0) "Copper" "region\_11")

(sdegeo:create-rectangle (position 11900 -7000 0) (position 12250 -7500 0)

"Copper" "region\_12")

(sdegeo:create-rectangle (position 14250 2330 0) (position 14750 -8950 0) "Copper" "region  $13"$ )

(sdegeo:create-rectangle (position 12750 -8450 0) (position 14250 -8950 0)

"Copper" "region\_14")

;---last\_contact

(sdegeo:create-rectangle (position 0 10730 0) (position 10000 25730 0) "Copper" "region  $15$ ")

;---ceramic

(sdegeo:create-rectangle (position 12250 -8950 0) (position 14750 -18950 0) "Ceramic" "region\_16") (sdegeo:create-rectangle (position 3750 -13950 0) (position 12250 -18950 0) "Ceramic" "region\_17") (sdegeo:create-rectangle (position 3750 -2070 0) (position 12250 -7000 0)

"Ceramic" "region\_18")

;--- C

(sdegeo:set-contact (find-edge-id (position 1875 -162070 0)) "C")

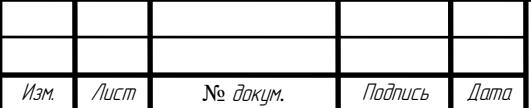

# Продолжение ПРИЛОЖЕНИЯ А

;--- A

(sdegeo:set-contact (find-edge-id (position 15250 10730 0)) "A")

;--- Constsnt Profile (sdedr:define-constant-profile "si" "PhosphorusActiveConcentration" 8e13) (sdedr:define-constant-profile-material "si" "si" "Silicon")

;--- Meshing Strategy (sdedr:define-refinement-size "si" 3000 40 300 1) (sdedr:define-refinement-function "si" "DopingConcentration" "MaxTransDiff" 1) (sdedr:define-refinement-material "si" "si" "Silicon" )

(sdedr:define-refinement-size "al" 10000 5 300 2) (sdedr:define-refinement-material "al" "al" "Aluminum" )

(sdedr:define-refinement-size "mo" 10000 300 300 150) (sdedr:define-refinement-material "mo" "mo" "Molybdenum" )

(sdedr:define-refinement-size "cu" 10000 500 300 200) (sdedr:define-refinement-material "cu" "cu" "Copper" )

;--- Analytical Profiles (sdedr:define-gaussian-profile "p+\_Al" "BoronActiveConcentration" "PeakPos" 0.0 "PeakVal" 1e+16 "ValueAtDepth" 8e+13 "Depth" 85 "Gauss" "Factor" 0.8)

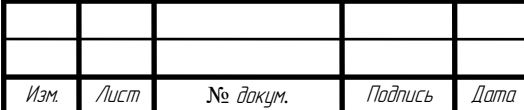

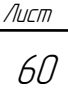

# Окончание ПРИЛОЖЕНИЯ А

(sdedr:define-refeval-window "BaseLine\_p+\_Al" "Line" (position 35000 330 0) (position 0 330 0))

(sdedr:define-analytical-profile-placement "p+\_Al" "p+\_Al" "BaseLine\_p+\_Al"

"Positive" "NoReplace" "Eval")

(sdedr:define-gaussian-profile "p+\_B" "BoronActiveConcentration"

"PeakPos" 0.0 "PeakVal" 1e+18

"ValueAtDepth" 5.9e+15 "Depth" 45

"Gauss" "Factor" 0.8)

(sdedr:define-refeval-window "BaseLine\_p+\_B" "Line" (position 35000 330 0)

(position 0 330 0))

(sdedr:define-analytical-profile-placement " $p+$  B" " $p+$  B" "BaseLine  $p+$  B"

"Positive" "NoReplace" "Eval")

(sdedr:define-gaussian-profile "n+\_P" "PhosphorusActiveConcentration"

"PeakPos" 0.0 "PeakVal" 1e+20

"ValueAtDepth" 8e+13 "Depth" 60

"Gauss" "Factor" 0.8)

(sdedr:define-refeval-window "BaseLine\_n+\_P" "Line" (position  $0\ 0\ 0$ ) (position 35000 0 0))

(sdedr:define-analytical-profile-placement "n+  $P''$  "n+  $P''$ "BaseLine n+  $P''$ 

"Positive" "NoReplace" "Eval")

(sde:build-mesh "n@node@")

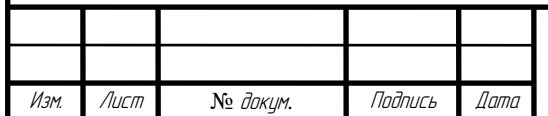

### **ПРИЛОЖЕНИЕ Б**

## **(обязательное)**

# **Текст командного файла для моделирования диода Д161-200-3 в программе Sentaurus Device**

```
БР-02069964-11.03.04-02-20
Electrode {
     {name="A" Voltage=0 resist=8e-8 }
     {name="C" Voltage=0 resist=4e-8 } } 
  Thermode {
    {\{name="A" Temperature=298 SurfaceResistance = 0.35\}} {name="C" Temperature=298 } } 
  File {
    grid = "n1_msh.tdr"current = \ln@node@"
    plot = "n@node@" parameter="sdevice.par" }
  Plot { 
     Doping #AcceptorConcentration DonorConcentration
     eQuasiFermi #hQuasiFermi
     Current eCurrent hCurrent
     Potential ElectricField
     eMobility hMobility
     eLifetime hLifetime
     SpaceCharge
     Temperature TotalHeat
     lHeatFlux }
Physics {
    Temperature = 298
```
Изм. Лист № докум. Подпись Дата

Лист 62

# Продолжение ПРИЛОЖЕНИЯ Б

Изм. Лист № докум. Подпись Дата

БР-02069964-11.03.04-02-20 Thermodynamic Mobility( DopingDep HighFieldSaturation CarrierCarrierScattering ) Recombination( SRH (DopingDep TempDep) Auger ) } Math { Cylindrical Iterations=10 NoAutomaticCircuitContact Number\_of\_Threads=2 Method=ParDiSo } System { Isource\_pset Ia  $(0 1)$  { pwl= $(0 0 0.1 \text{ @Iambl@ } 0.2 \text{ @Iambl@ } )$  } D<sub>161</sub> VD  $(A=1 C=0)$ Plot "sch\_n@node@" (time()  $v(1)$  i(VD 0) i(VD 1)) } Solve { Poisson Coupled { Poisson Electron Hole Contact Circuit} } Transient ( InitialTime  $= 0$  FinalTime  $= 100$ InitialStep =  $1e-5$  MaxStep =  $2$  MinStep =  $1e-10$ Increment =  $1.5$ ) {Coupled { Poisson Electron Hole Temperature Contact Circuit TContact TCircuit }

Окончание ПРИЛОЖЕНИЯ Б

 Plot (FilePrefix="n@node@" Time=(0.0; 10.0; 20.0; 30.0; 40.0; 50.0; 80; 85; 90; 100.0) NoOverWrite) }

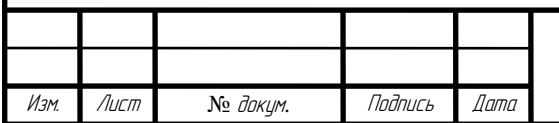

#### **ПРИЛОЖЕНИЕ В**

### **(обязательное)**

# **Текст командного файла для создания модели диода Д173-2500-50 в программе Structure Editor**

;--- 2D cylindrical structure

(sdegeo:create-rectangle (position 0 0 0) (position 35000 650 0) "Silicon" "region\_1")

(sdegeo:create-rectangle (position 0 0 0) (position 35000 -20 0) "Aluminum" "region\_2")

 $(sdegeo:create-rectangle (position 0 650 0) (position 35000 680 0)$ "Aluminum" "region 3")

(sdegeo:create-rectangle (position 0 680 0) (position 35000 3000 0) "Molybdenum" "region\_4")

;---Contact---

(sdegeo:create-rectangle (position 0 -20 0) (position 35000 -10000 0) "Copper" "region\_5")

(sdegeo:create-rectangle (position 0 3000 0) (position 35000 16000 0) "Copper" "region\_7")

;---Osnovanie1-----

(sdegeo:create-rectangle (position 35000 -8000 0) (position 53500 -9000 0) "Copper" "region\_9")

;---Manjet-----

Изм. Лист № докум. Подпись Дата

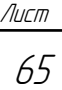

# Продолжение ПРИЛОЖЕНИЯ В

(sdegeo:create-rectangle (position 49000 -8000 0) (position 53500 -7000 0) "Copper" "region\_10") (sdegeo:create-rectangle (position 49000 -7000 0) (position 50000 -5000 0) "Copper" "region\_11") (sdegeo:create-rectangle (position 47000 -5000 0) (position 50000 -4000 0) "Copper" "region\_12") (sdegeo:create-rectangle (position 47000 -4000 0) (position 52500 13000 0)

```
"Ceramic" "region_13")
```
;---Osnovanie2----

(sdegeo:create-rectangle (position 35000 13000 0) (position 53500 14000 0) "Copper" "region\_14")

;---Isolation---

```
(sdegeo:create-rectangle (position 35000 -3000 0) (position 47000 10000 0) 
"Ceramic" "region_15")
```
(sdegeo:create-rectangle (position 39000 10000 0) (position 47000 12000 0) "Ceramic" "region\_16")

;--- C (sdegeo:set-contact (find-edge-id (position 17500 -10000 0)) "C") (sdegeo:set-contact (find-edge-id (position 17500 -10000 0)) "thermo")

;--- A (sdegeo:set-contact (find-edge-id (position 17500 16000 0)) "A") (sdegeo:set-contact (find-edge-id (position 17500 16000 0)) "thermo")

;----Thermo\_contact---------

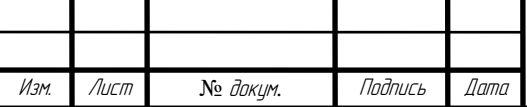

## Продолжение ПРИЛОЖЕНИЯ В

(sdegeo:set-contact (find-edge-id (position 35000 -9500 0)) "thermo") (sdegeo:set-contact (find-edge-id (position 37000 -9000 0)) "thermo") (sdegeo:set-contact (find-edge-id (position 53500 -8560 0)) "thermo") (sdegeo:set-contact (find-edge-id (position 53500 -7530 0)) "thermo") (sdegeo:set-contact (find-edge-id (position 52000 -7000 0)) "thermo") (sdegeo:set-contact (find-edge-id (position 50000 -6000 0)) "thermo") (sdegeo:set-contact (find-edge-id (position 50000 -4500 0)) "thermo") (sdegeo:set-contact (find-edge-id (position 51500 -4000 0)) "thermo") (sdegeo:set-contact (find-edge-id (position 52500 5000 0)) "thermo") (sdegeo:set-contact (find-edge-id (position 53000 13000 0)) "thermo") (sdegeo:set-contact (find-edge-id (position 53500 13500 0)) "thermo") (sdegeo:set-contact (find-edge-id (position 44000 14000 0)) "thermo") (sdegeo:set-contact (find-edge-id (position 35000 15000 0)) "thermo")

;--- Constsnt Profile

(sdedr:define-constant-profile "si" "PhosphorusActiveConcentration" 1.5e13) (sdedr:define-constant-profile-material "si" "si" "Silicon")

;--- Meshing Strategy (sdedr:define-refinement-size "si" 10000 40 300 1) (sdedr:define-refinement-function "si" "DopingConcentration" "MaxTransDiff" 1) (sdedr:define-refinement-material "si" "si" "Silicon" )

(sdedr:define-refinement-size "al" 10000 5 300 2) (sdedr:define-refinement-material "al" "al" "Aluminum" )

(sdedr:define-refinement-size "mo" 10000 300 300 150)

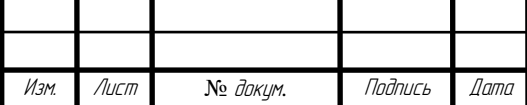

# Продолжение ПРИЛОЖЕНИЯ В

(sdedr:define-refinement-material "mo" "mo" "Molybdenum" )

(sdedr:define-refinement-size "cu" 10000 500 300 200)

(sdedr:define-refinement-material "cu" "cu" "Copper" )

;--- Analytical Profiles

(sdedr:define-gaussian-profile "p+\_Al" "BoronActiveConcentration"

"PeakPos" 0.0 "PeakVal" 1e+16

"ValueAtDepth" 1.5e+13 "Depth" 85

"Gauss" "Factor" 0.8)

(sdedr:define-refeval-window "BaseLine  $p+$  Al" "Line" (position 35000 650 0) (position 0 650 0))

(sdedr:define-analytical-profile-placement "p+\_Al" "p+\_Al" "BaseLine\_p+\_Al" "Positive" "NoReplace" "Eval")

(sdedr:define-gaussian-profile "p+\_B" "BoronActiveConcentration"

"PeakPos" 0.0 "PeakVal" 1e+18

"ValueAtDepth" 1.6e+15 "Depth" 45

"Gauss" "Factor" 0.8)

(sdedr:define-refeval-window "BaseLine\_p+\_B" "Line" (position 35000 650 0) (position 0 650 0))

(sdedr:define-analytical-profile-placement " $p+$  B" " $p+$  B" "BaseLine  $p+$  B" "Positive" "NoReplace" "Eval")

(sdedr:define-gaussian-profile "n+\_P" "PhosphorusActiveConcentration"

"PeakPos" 0.0 "PeakVal" 1e+20

"ValueAtDepth" 1.5e+13 "Depth" 60

"Gauss" "Factor" 0.8)

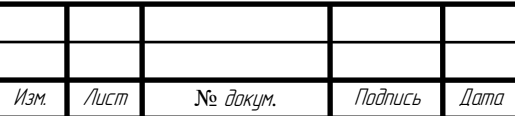

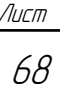

## Окончание ПРИЛОЖЕНИЯ В

(sdedr:define-refeval-window "BaseLine\_n+\_P" "Line" (position 0 0 0) (position 35000 0 0))

(sdedr:define-analytical-profile-placement "n+\_P" "n+\_P" "BaseLine\_n+\_P" "Positive" "NoReplace" "Eval")

(sde:build-mesh "n@node@")

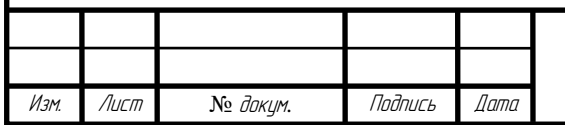

#### **ПРИЛОЖЕНИЕ Г**

#### **(обязательное)**

# **Текст командного файла для моделирования диода Д173-2500-50 в программе Sentaurus Device**

```
Изм. Лист № докум. Подпись Дата
                                                                               Лист
                                                                                70
                                     БР-02069964-11.03.04-02-20
      Electrode {
           {name="A" Voltage=0 resist=8e-8 }
           {name="C" Voltage=0 resist=4e-8 }
       } 
        Thermode {
           {name="thermo" Temperature=298 
          Temperature=(298 at 0, 298 at 10, \omega<Tampl+273>\omega at 11,
@<Tampl+273>@ at 100) }
       } 
        File {
          grid = "n1_msh.tdr"current = n@node@plot = "n@node@" parameter="sdevice.par"
       }
         Plot { 
           Doping #AcceptorConcentration DonorConcentration
           eQuasiFermi #hQuasiFermi
           Current eCurrent hCurrent
           Potential ElectricField
           eMobility hMobility
           eLifetime hLifetime
           SpaceCharge
```

```
БР-02069964-11.03.04-02-20
Продолжение ПРИЛОЖЕНИЯ Г
      Temperature TotalHeat
          lHeatFlux
      }
      Physics {
         Temperature = @ < Tampl+273>@ Thermodynamic
          Mobility(
             DopingDep
             HighFieldSaturation
             CarrierCarrierScattering)
          Recombination(
              SRH (DopingDep TempDep) 
              Auger)
      }
      }
     Math {
          Cylindrical
          Iterations=10
          NoAutomaticCircuitContact
         Number_of_Threads=2
          Method=ParDiSo
      }
     System {
           Isource_pset Isou (0 1) { dc=0 }
           d173 VD (A=1 C=0)Plot "sch_n@node@" (time() v(1) i(VD 0) i(VD 1))
      }
```
Изм. Лист № докум. Подпись Дата

Лист 71

### Окончание ПРИЛОЖЕНИЯ Г

```
Solve {
```
Poisson

```
 Coupled { Poisson Electron Hole Contact Circuit}
```
Transient (

}

InitialTime  $= 0$  FinalTime  $= 30$ 

```
InitialStep = 1e-5 MaxStep = 0.1 MinStep = 1e-10
```
Increment  $= 1.5$ )

 {Coupled { Poisson Electron Hole Temperature Contact Circuit TContact TCircuit }

 Plot (FilePrefix="n@node@" Time=(0; 0; 12.999; 14.999; 18.999) NoOverWrite)

```
}
```
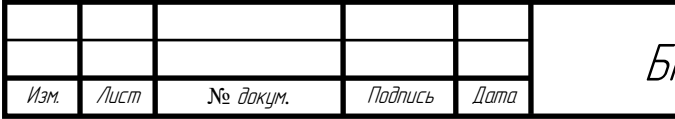

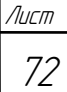
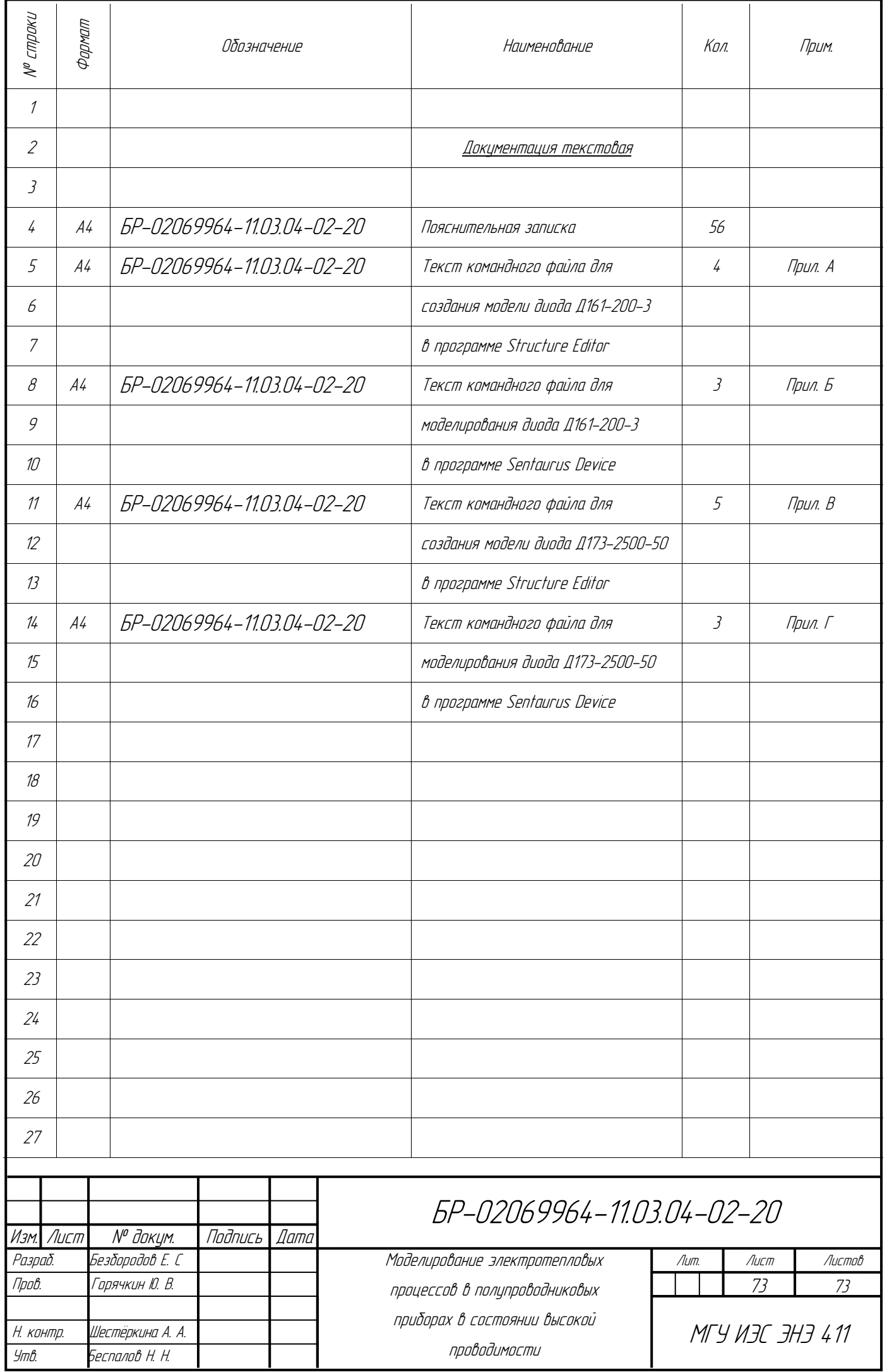